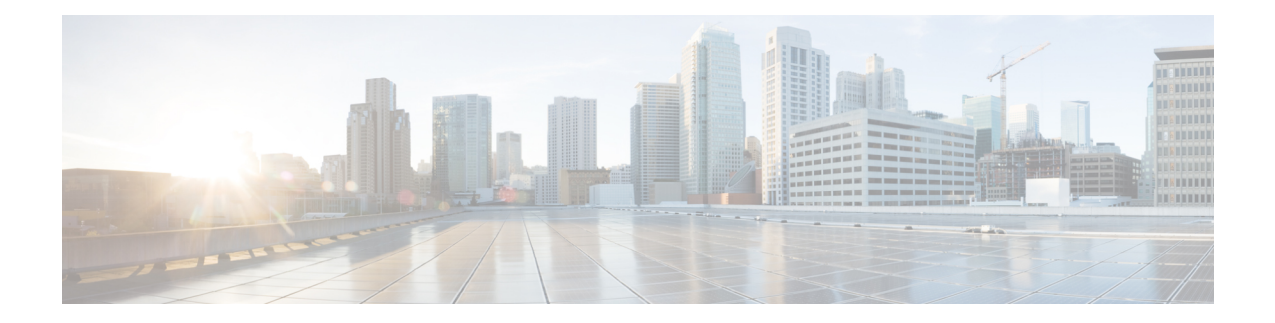

# **Implementing and Monitoring Alarms and Alarm Log Correlation**

This module describes the concepts and tasks related to configuring alarm log correlation and monitoring alarm logs and correlated event records. Alarm log correlation extends system logging to include the ability to group and filter messages generated by various applications and system servers and to isolate root messages on the router.

This module describes the new and revised tasks you need to perform to implement logging correlation and monitor alarms on your network.

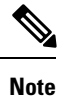

For more information about system logging on Cisco IOS XR Software and complete descriptions of the alarm management and logging correlation commands listed in this module, see the Related [Documents,](#page-39-0) on [page](#page-39-0) 40 section of this module.

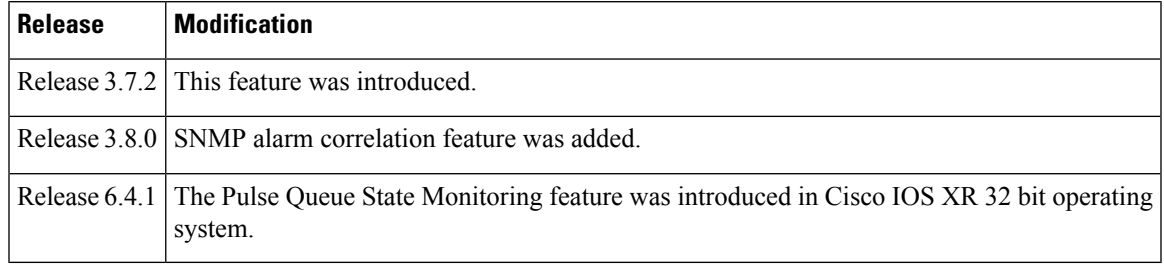

#### **Feature History for Implementing and Monitoring Alarms and Alarm Log Correlation**

• Prerequisites for [Implementing](#page-1-0) and Monitoring Alarms and Alarm Log Correlation, on page 2

- Information About [Implementing](#page-1-1) Alarms and Alarm Log Correlation, on page 2
- How to Implement and Monitor Alarm [Management](#page-8-0) and Logging Correlation, on page 9
- [Configuration](#page-35-0) Examples for Alarm Management and Logging Correlation, on page 36
- Pulse Queue State [Monitoring,](#page-38-0) on page 39
- Additional [References,](#page-39-1) on page 40

# <span id="page-1-0"></span>**Prerequisites for Implementing and Monitoring Alarms and Alarm Log Correlation**

You must be in a user group associated with a task group that includes the proper task IDs. The command reference guides include the task IDs required for each command. If you suspect user group assignment is preventing you from using a command, contact your AAA administrator for assistance.

# <span id="page-1-1"></span>**Information About Implementing Alarms and Alarm Log Correlation**

### **Alarm Logging and Debugging Event Management System**

Cisco IOS XR Software Alarm Logging and Debugging Event Management System (ALDEMS) is used to monitor and store alarm messagesthat are forwarded by system servers and applications. In addition, ALDEMS correlates alarm messages forwarded due to a single root cause.

ALDEMS enlarges on the basic logging and monitoring functionality of Cisco IOS XR Software, providing the level of alarm and event management necessary for a highly distributed system .

Cisco IOS XR Software achieves this necessary level of alarm and event management by distributing logging applications across the nodes on the system.

Figure 1: ALDEMS Component [Communications,](#page-2-0) on page 3 illustrates the relationship between the components that constitute ALDEMS.

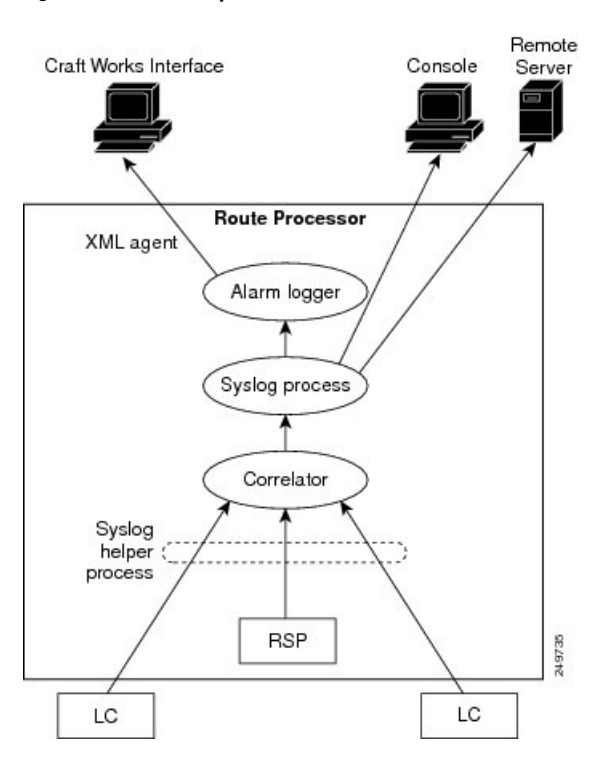

#### <span id="page-2-0"></span>**Figure 1: ALDEMS Component Communications**

### **Correlator**

П

The correlator receives messages from system logging (syslog) helper processes that are distributed across the nodes on the router and forwards syslog messages to the syslog process. If a logging correlation rule is configured, the correlator captures messages searching for a match with any message specified in the rule. If the correlator finds a match, it starts a timer that corresponds to the timeout interval specified in the rule. The correlator continues searching for a match to messages in the rule until the timer expires. If the root case message wasreceived, then a correlation occurs; otherwise, all captured messages are forwarded to the syslog. When a correlation occurs, the correlated messages are stored in the logging correlation buffer. The correlator tags each set of correlated messages with a correlation ID.

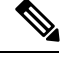

**Note** For more information about logging correlation, see the Logging [Correlation,](#page-3-0) on page 4 section.

#### **System Logging Process**

By default, routers are configured to send system logging messages to a system logging (syslog) process. Syslog messages are gathered by syslog helper processes that are distributed across the nodes on the system. The system logging process controls the distribution of logging messages to the various destinations, such as the system logging buffer, the console, terminal lines, or a syslog server, depending on the network device configuration.

#### **Alarm Logger**

The alarm logger is the final destination for system logging messages forwarded on the router. The alarm logger stores alarm messages in the logging events buffer. The logging events buffer is circular; that is, when full, it overwrites the oldest messages in the buffer.

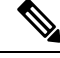

**Note**

Alarms are prioritized in the logging events buffer. When it is necessary to overwrite an alarm record, the logging events buffer overwrites messages in the following order: nonbistate alarms first, then bistate alarms in the CLEAR state, and, finally, bistate alarms in the SET state. For more information about bistate alarms, see the Bistate [Alarms,](#page-5-0) on page 6 section.

When the table becomes full of messages caused by bistate alarms in the SET state, the earliest bistate message (based on the message time stamp, not arrival time) is reclaimed before others. The buffer size for the logging events buffer and the logging correlation buffer, thus, should be adjusted so that memory consumption is within your requirements.

A table-full alarm is generated each time the logging events buffer wraps around. A threshold crossing notification is generated each time the logging events buffer reaches the capacity threshold.

Messages stored in the logging events buffer can be queried by clients to locate records matching specific criteria. The alarm logging mechanism assigns a sequential, unique ID to each alarm message.

### <span id="page-3-0"></span>**Logging Correlation**

Logging correlation can be used to isolate the most significant root messages for events affecting system performance. For example, the original message describing a card online insertion and removal (OIR) of a card can be isolated so that only the root-cause message is displayed and all subsequent messages related to the same event are correlated. When correlation rules are configured, a common root event that is generating secondary (non-root-cause) messages can be isolated and sent to the syslog, while secondary messages are suppressed. An operator can retrieve all correlated messages from the logging correlator buffer to view correlation events that have occurred.

#### <span id="page-3-1"></span>**Correlation Rules**

Correlation rules can be configured to isolate root messages that may generate system alarms. Correlation rules prevent unnecessary stress on ALDEMS caused by the accumulation of unnecessary messages. Each correlation rule hinges on a message identification, consisting of a message category, message group name, and message code. The correlator process scans messages for occurrences of the message.

If the correlator receives a root message, the correlator stores it in the logging correlator buffer and forwards it to the syslog process on the RP. From there, the syslog process forwards the root message to the alarm logger in which it is stored in the logging events buffer. From the syslog process, the root message may also be forwarded to destinations such as the console, remote terminals, remote servers, the fault management system, and the Simple Network Management Protocol (SNMP) agent, depending on the network device configuration. Subsequent messages meeting the same criteria (including another occurrence of the root message) are stored in the logging correlation buffer and are forwarded to the syslog process on the router.

If a message matches multiple correlation rules, all matching rules apply and the message becomes a part of all matching correlation queues in the logging correlator buffer.

The following message fields are used to define a message in a logging correlation rule:

- Message category
- Message group
- Message code

Wildcards can be used for any of the message fields to cover wider set of messages. Configure the appropriate set of messages in a logging correlation rule configuration to achieve correlation with a narrow or wide scope (depending on your objective).

#### **Types of Correlation**

There are two types of correlation that are configured in rules to isolate root-cause messages:

**Nonstateful Correlation**—This correlation is fixed after it has occurred, and non-root-cause alarms that are suppressed are never forwarded to the syslog process. All non-root-cause alarms remain buffered in correlation buffers.

**Stateful Correlation**—This correlation can change after it has occurred, if the bistate root-cause alarm clears. When the alarm clears, all the correlated non-root-cause alarms are sent to syslog and are removed from the correlation buffer. Stateful correlations are useful to detect non-root-cause conditions that continue to exist even if the suspected root cause no longer exists.

### **Application of Rules and Rule Sets**

If a correlation rule is applied to the entire router, then correlation takes place only for those messages that match the configured cause values for the rule, regardless of the context or location setting of that message.

If a correlation rule is applied to a specific set of contexts or locations, then correlation takes place only for those messages that match the configured cause values for the rule and that match at least one of those contexts or locations.

In the case of a rule-set application, the behavior is the same; however, the apply configuration takes place for all rules that are part of the given rule set.

The **show logging correlator rule** command is used to display apply settings for a given rule, including those settings that have been configured with the **logging correlator apply ruleset** command.

#### <span id="page-4-0"></span>**Root Message and Correlated Messages**

When a correlation rule is configured and applied, the correlator starts searching for a message match as specified in the rule. After a match is found, the correlator starts a timer corresponding to the timeout interval that is also specified in the rule. A message search for a match continues until the timer expires. Correlation occurs after the root-cause message is received.

The first message (with category, group, and code triplet) configured in a correlation rule definesthe root-cause message. A root-cause message is always forwarded to the syslog process. See the [Correlation](#page-3-1) Rules, on page [4](#page-3-1) section to learn how the root-cause message is forwarded and stored.

### **Alarm Severity Level and Filtering**

Filter settings can be used to display information based on severity level. The alarm filter display indicates the severity level settings used to report alarms, the number of records, and the current and maximum log size.

<span id="page-5-1"></span>Alarms can be filtered according to the severity level shown in this table.

**Table 1: Alarm Severity Levels for Event Logging**

| <b>Severity</b><br><b>Level</b> | <b>System</b><br><b>Condition</b> |
|---------------------------------|-----------------------------------|
| $\Omega$                        | Emergencies                       |
| 1                               | Alerts                            |
| $\overline{2}$                  | Critical                          |
| $\mathbf{3}$                    | Errors                            |
| 4                               | Warnings                          |
| 5                               | <b>Notifications</b>              |
|                                 | Informational                     |

### <span id="page-5-0"></span>**Bistate Alarms**

Bistate alarms are generated by state changes associated with system hardware, such as a change of interface state from active to inactive, the online insertion and removal (OIR) of a card , or a change in component temperature. Bistate alarm events are reported to the logging events buffer by default; informational and debug messages are not.

Cisco IOS XR Software software provides the ability to reset and clear alarms. Clients interested in monitoring alarms in the system can register with the alarm logging mechanism to receive asynchronous notifications when a monitored alarm changes state.

Bistate alarm notifications provide the following information:

• The alarm state, which may be in the set state or the clear state.

### **Capacity Threshold Setting for Alarms**

The capacity threshold setting determines when the alarm system begins reporting threshold crossing alarms. The capacity threshold for generating warning alarms is generally set at 80 percent of buffer capacity, but individual configurations may require different settings.

### **Hierarchical Correlation**

Hierarchical correlation takes effect when the following conditions are true:

- When a single alarm is both a root cause for one rule and a non-root cause for another rule.
- When alarms are generated that result in successful correlations associated with both rules.

The following example illustrates two hierarchical correlation rules:

Ш

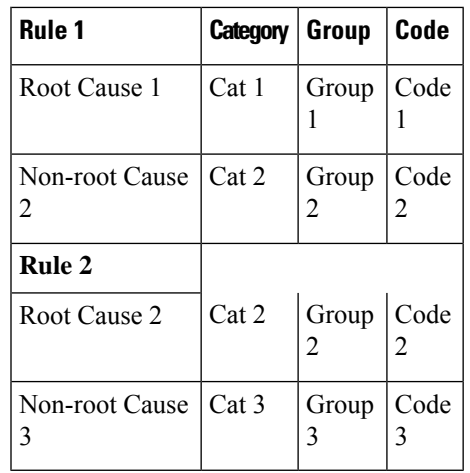

If three alarms are generated for Cause 1, 2, and 3, with all alarms arriving within their respective correlation timeout periods, then the hierarchical correlation appears like this:

Cause  $1 >$  Cause  $2 >$  Cause 3

The correlation buffers show two separate correlations: one for Cause 1 and Cause 2 and the second for Cause 2 and Cause 3. However, the hierarchical relationship is implicitly defined.

**Note**

Stateful behavior, such as reparenting and reissuing of alarms, is supported for rules that are defined as stateful; that is, correlations that can change.

### **Context Correlation Flag**

The context correlation flag allows correlations to take place on a "per context" basis or not.

This flag causes behavior change only if the rule is applied to one or more contexts. It does not go into effect if the rule is applied to the entire router or location nodes.

The following is a scenario of context correlation behavior:

- Rule 1 has a root cause A and an associated non-root cause.
- Context correlation flag is not set on Rule 1.
- Rule 1 is applied to contexts 1 and 2.

If the context correlation flag is not set on Rule 1, a scenario in which alarm A generated from context 1 and alarm B generated from context 2 resultsin the rule applying to both contextsregardless of the type of context.

If the context correlation flag is now set on Rule 1 and the same alarms are generated, they are not correlated as they are from different contexts.

With the flag set, the correlator analyzes alarms against the rule only if alarms arrive from the same context. In other words, if alarm A is generated from context 1 and alarm B is generated from context 2, then a correlation does not occur.

### **Duration Timeout Flags**

The root-cause timeout (if specified) is the alternative rule timeout to use in the situation in which a non-root-cause alarm arrives before a root-cause alarm in the given rule. It is typically used to give a shorter timeout in a situation under the assumption that it is less likely that the root-cause alarm arrives, and, therefore, releases the hold on the non-root-cause alarms sooner.

### <span id="page-7-0"></span>**Reparent Flag**

The reparent flag specifies what happens to non-root-cause alarms in a hierarchical correlation when their immediate root cause clears.

The following example illustrates context correlation behavior:

- Rule 1 has a root cause A and an associated non-root cause B
- Context correlation flag is not set on Rule 1
- Rule 1 is applied to contexts 1 and 2

In this scenario, if alarm A arrives generated from context 1 and alarm B generated from context 2, then a correlation occurs—regardless of context.

If the context correlation flag is now set on Rule 1 and the same alarms are generated, they are not correlated, because they are from different contexts.

### <span id="page-7-1"></span>**Reissue Nonbistate Flag**

The reissue nonbistate flag controls whether nonbistate alarms (events) are forwarded from the correlator log if their parent bistate root-cause alarm clears. Active bistate non-root-causes are always forwarded in this situation, because the condition is still present.

The reissue-nonbistate flag allows you to control whether non-bistate alarms are forwarded.

### **Internal Rules**

Internal rules are defined on Cisco IOS XR Software and are used by protocols and processes within Cisco IOS XR Software. These rules are not customer configurable, but you may view them by using the **show logging correlator rule** command. All internal rule names are prefixed with [INTERNAL].

### **SNMP Alarm Correlation**

In large-scale systems, such as Cisco IOS XR multi-chassis system, there may be situations when you encounter many SNMP traps emitted at regular intervals of time. These traps, in turn, cause additional time in the Cisco IOS XR processing of traps.

The additional traps can also slow down troubleshooting and increases workload for the monitoring systems and the operators. So, this feature addresses these issues.

The objective of this SNMP alarm correlation feature is to:

• Extract the generic pieces of correlation functionality from the existing syslog correlator

- Create DLLs and APIs suitable for reusing the functionality in other components
- Integrate the SNMP agent with the DLLs to enable SNMP trap correlation

# <span id="page-8-0"></span>**HowtoImplementandMonitorAlarmManagementandLogging Correlation**

### **Configuring Logging Correlation Rules**

This task explains how to configure logging correlation rules.

The purpose of configuring logging correlation rules is to define the root cause and non-root-cause alarm messages (with message category, group, and code combinations) for logging correlation. The originating root-cause alarm message is forwarded to the syslog process, and all subsequent (non-root-cause) alarm messages are sent to the logging correlation buffer.

The fields inside a message that can be used for configuring correlation rules are as follows:

- Message category (for example, PKT\_INFRA, MGBL, OS)
- Message group (for example, LINK, LINEPROTO, or OIR)
- Message code (for example, UPDOWN or GO\_ACTIVE).

The logging correlator mechanism, running on the active route processor, begins queueing messages matching the ones specified in the correlation rules for the time specified in the timeout interval of the correlation rule.

The timeout interval begins when the correlator captures any alarm message specified for a given rule.

#### **SUMMARY STEPS**

- **1. configure**
- **2. logging correlator rule** *correlation-rule* { **type** { **stateful** | **nonstateful** }}
- **3. timeout** [ *milliseconds* ]
- **4.** Use the **commit** or **end** command.
- **5. show logging correlator rule** {**all**| *correlation-rule1* ... *correlation-rule14* } [ **context** *context1* ... *context 6* ] [ **location** *node-id1...node-id6* ] [ **rulesource** { **internal** | **user** }] [ **ruletype** { **nonstateful** | **stateful** }] [ **summary** | **detail** ]

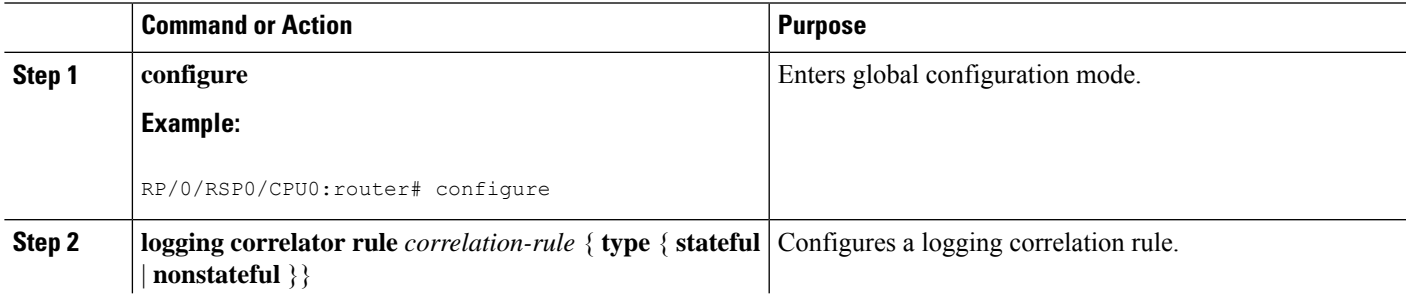

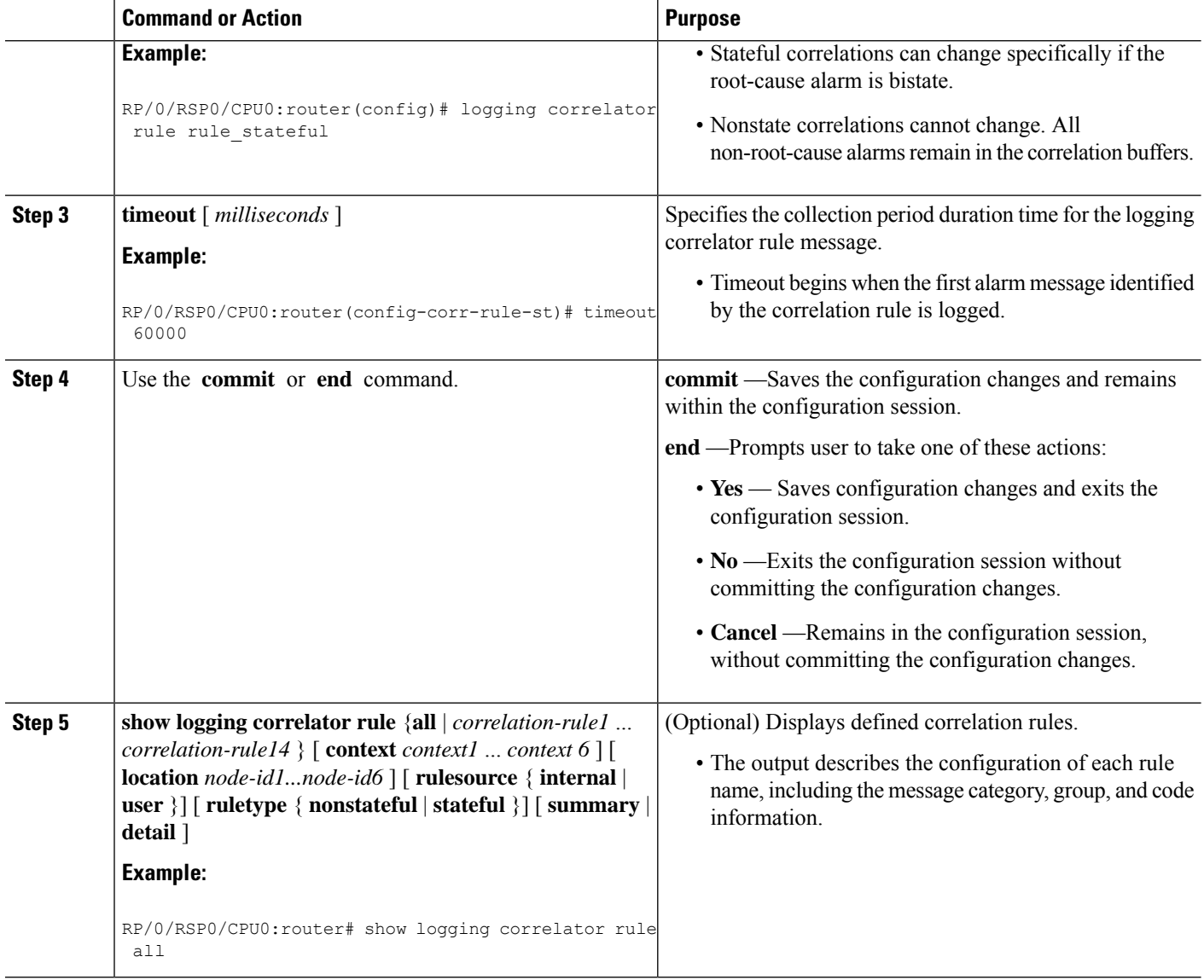

## **Configuring Logging Correlation Rule Sets**

This task explains how to configure logging correlation rule sets.

#### **SUMMARY STEPS**

- **1. configure**
- **2. logging correlator ruleset** *ruleset*
- **3. rulename** *rulename*
- **4.** Use the **commit** or **end** command.
- **5. show logging correlator ruleset** { **all** | *correlation-ruleset1...correlation-ruleset14* } [ **detail** | **summary** ]

#### **DETAILED STEPS**

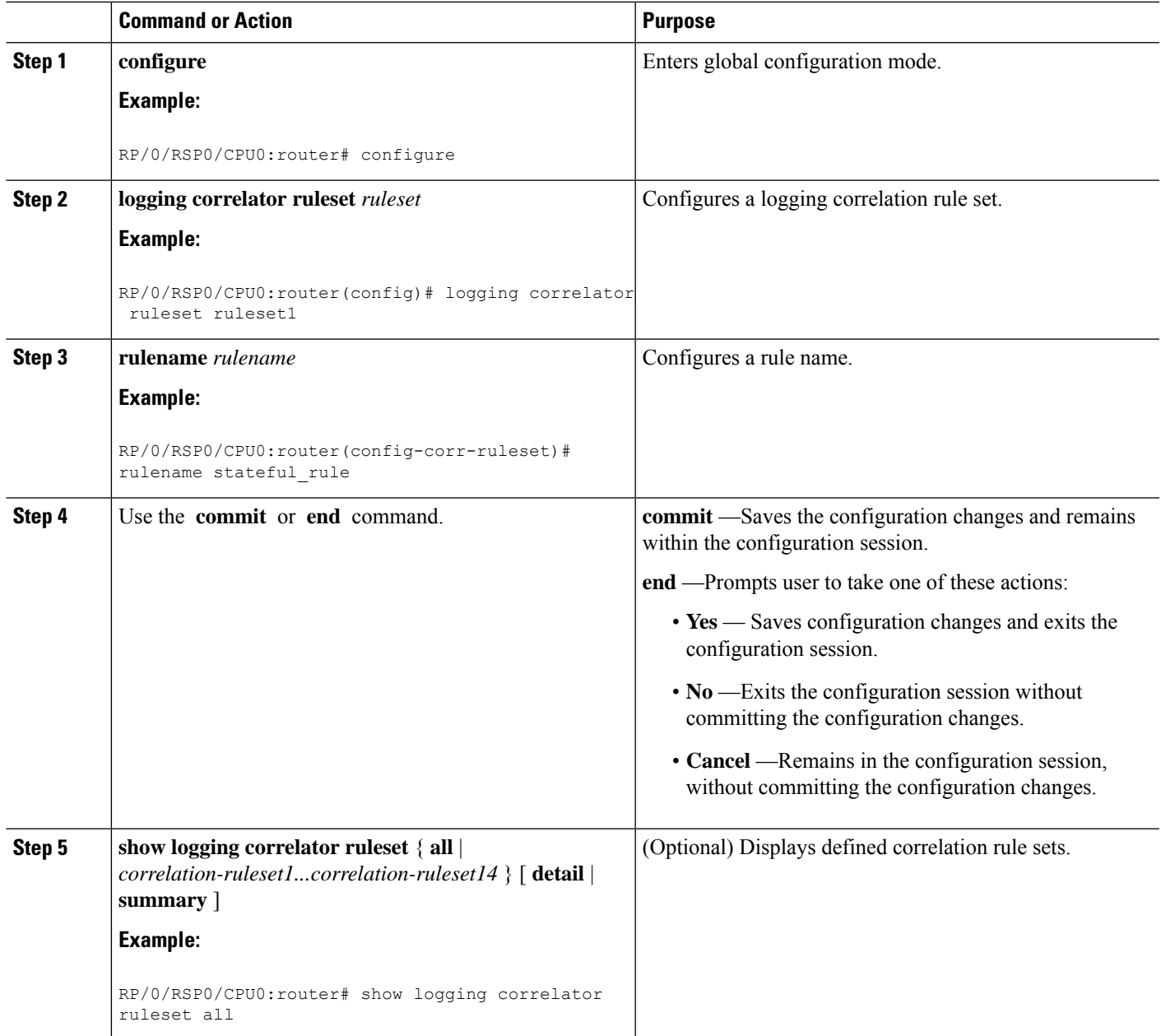

### **Configuring Root-cause and Non-root-cause Alarms**

To correlate a root cause to one or more non-root-cause alarms and configure them to a rule, use the **rootcause** and **nonrootcause** commands specified for the correlation rule.

#### **SUMMARY STEPS**

- **1. configure**
- **2. logging correlator rule** *correlation-rule* { **type** { **stateful** | **nonstateful** }}
- **3. rootcause** { *msg-category group-name msg-code* }
- **4. nonrootcause**
- **5. alarm** *msg-category group-name msg-code*
- **6.** Use the **commit** or **end** command.
- **7. show logging correlator rule** { **all** | *correlation-rule1...correlation-rule14* } [ **context** *context1...context 6* ] [ **location** *node-id1...node-id6* ] [ **rulesource** { **internal** | **user** }] [ **ruletype** { **nonstateful** | **stateful** }] [ **summary** | **detail** ]

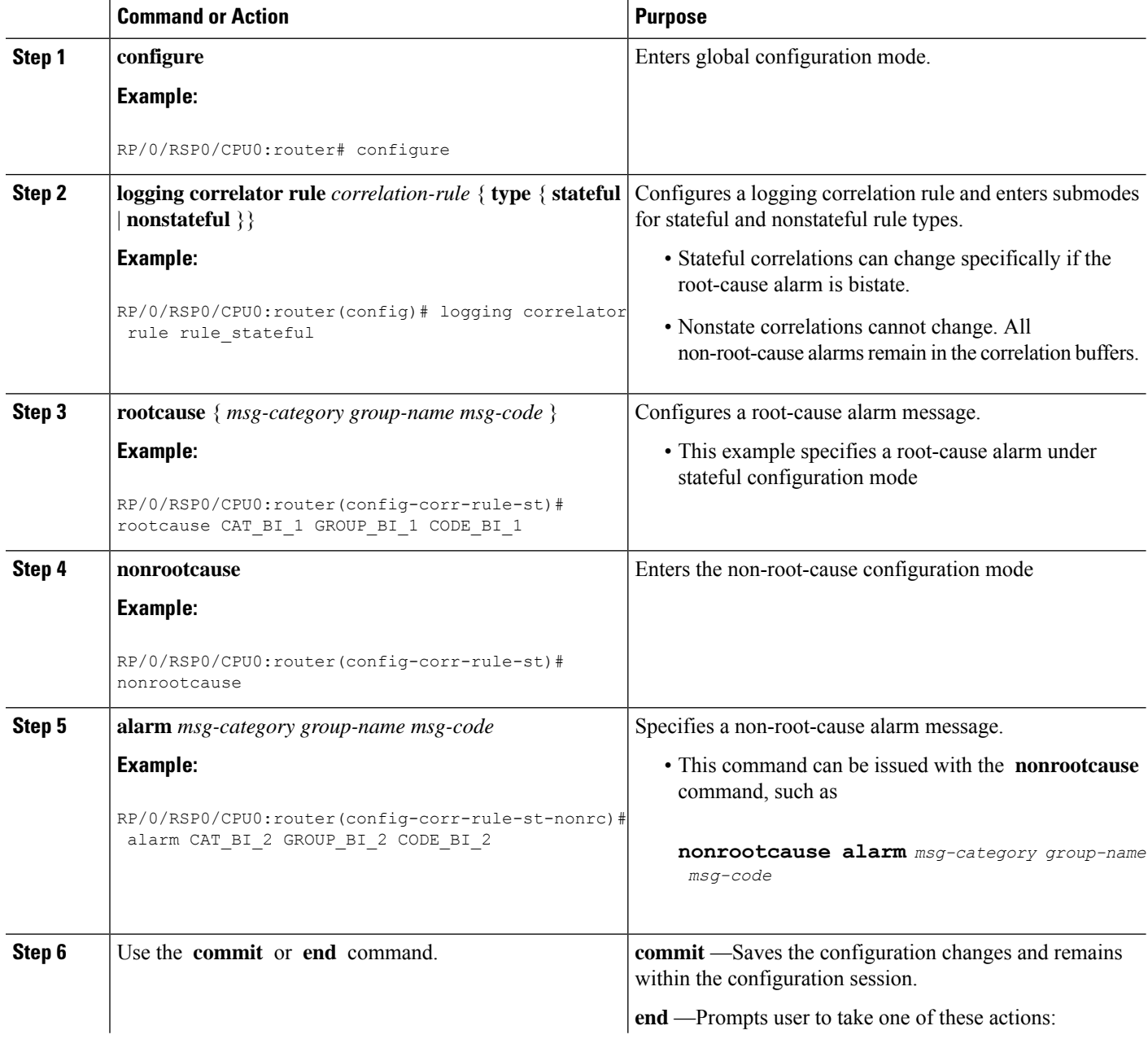

Ш

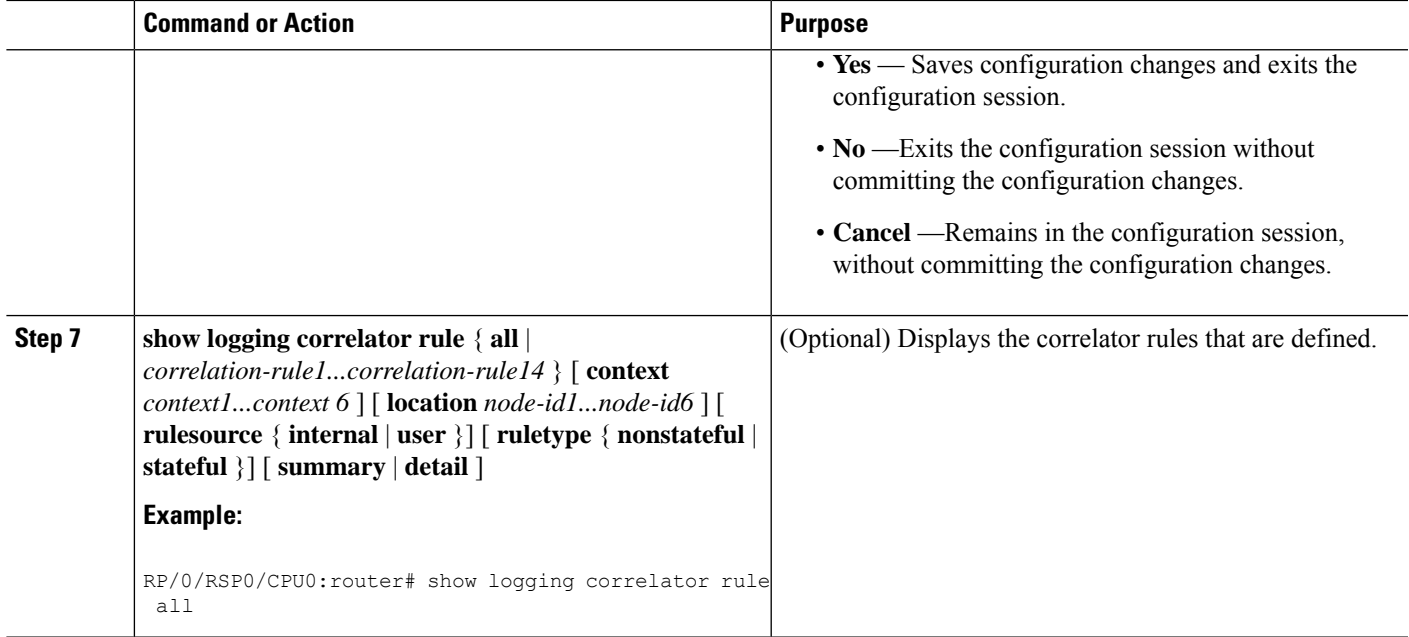

### **Configuring Hierarchical Correlation Rule Flags**

Hierarchical correlation is when a single alarm is both a root cause for one correlation rule and a non-root cause for another rule, and when alarms are generated resulting in a successful correlation associated with both rules. What happens to a non-root-cause alarm hinges on the behavior of its correlated root-cause alarm.

There are cases in which you want to control the stateful behavior associated with these hierarchies and to implement flags, such as reparenting and reissuing of nonbistate alarms. This task explains how to implement these flags.

See the [Reparent](#page-7-0) Flag, on page 8 and Reissue [Nonbistate](#page-7-1) Flag, on page 8 sections for detailed information about these flags.

#### **SUMMARY STEPS**

- **1. configure**
- **2. logging correlator rule** *correlation-rule* { **type** { **stateful** | **nonstateful** }}
- **3. reissue-nonbistate**
- **4. reparent**
- **5.** Use the **commit** or **end** command.
- **6. show logging correlator rule** { **all** | *correlation-rule1...correlation-rule14* } [ **context** *context1...context 6* ] [ **location** *node-id1...node-id6* ] [ **rulesource** { **internal** | **user** }] [ **ruletype** { **nonstateful** | **stateful**
	- }] [ **summary** | **detail** ]

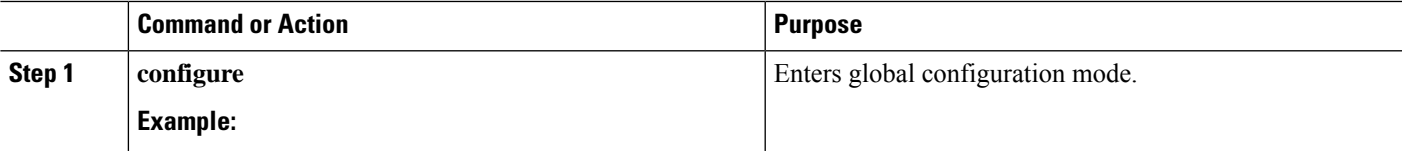

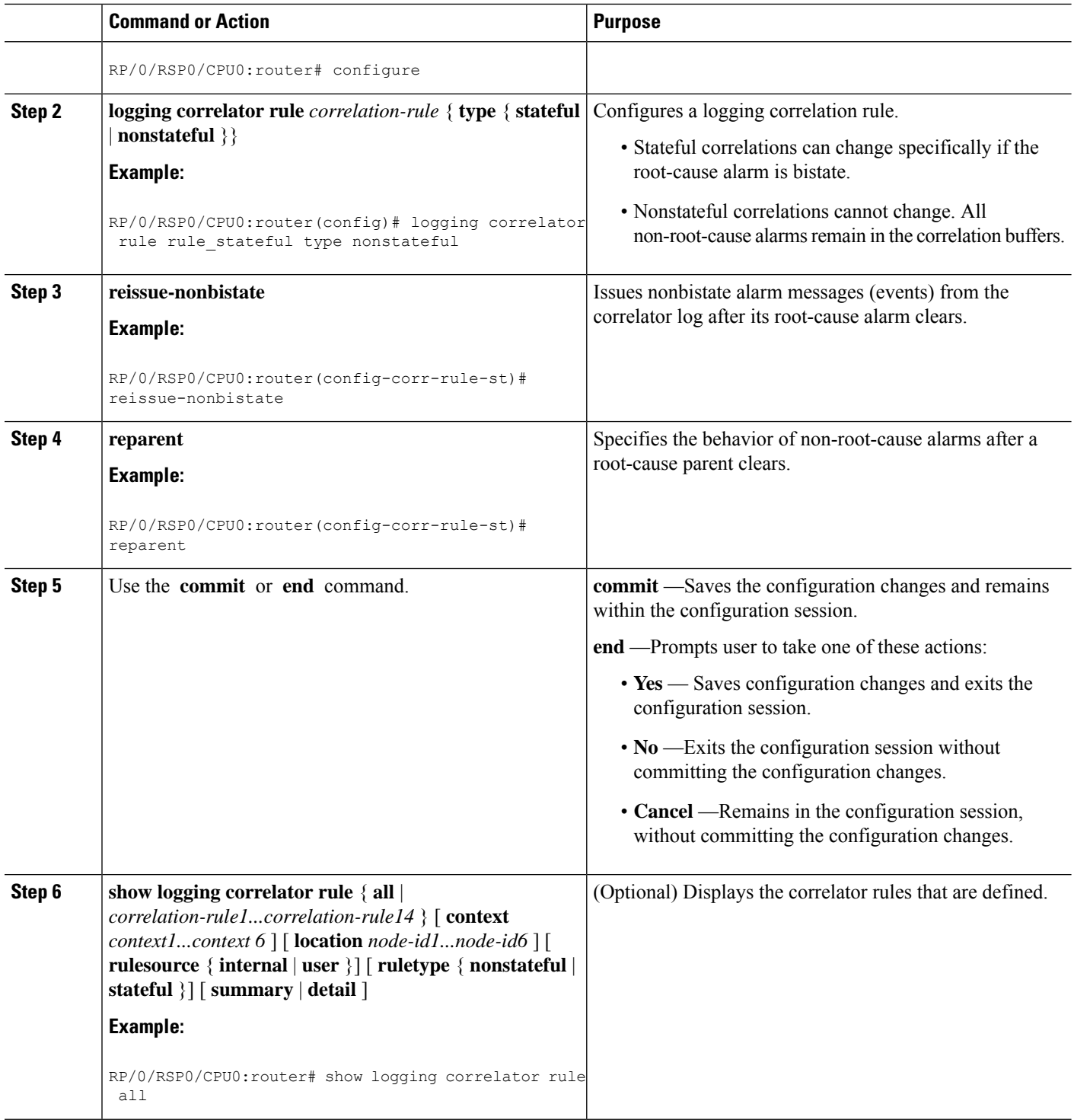

#### **What to do next**

To activate a defined correlation rule and rule set, you must apply them by using the **logging correlator apply rule** and **logging correlator apply ruleset** commands.

I

### **Applying Logging Correlation Rules**

This task explains how to apply logging correlation rules.

Applying a correlation rule activates it and gives a scope. A single correlation rule can be applied to multiple scopes on the router; that is, a rule can be applied to the entire router, to several locations, or to several contexts.

**Note**

When a rule is applied or if a rule set that contains this rule is applied, then the rule definition cannot be modified through the configuration until the rule or rule set is once again unapplied.

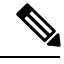

**Note**

It is possible to configure apply settings at the same time for both a rule and rule sets that contain the rule. In this case, the apply settings for the rule are the union of all these apply configurations.

#### **SUMMARY STEPS**

П

- **1. configure**
- **2. logging correlator apply rule** *correlation-rule*
- **3.** Do one of the following:
	- **all-of-router**
	- **location** *node-id*
	- **context** *name*
- **4.** Use the **commit** or **end** command.
- **5. show logging correlator rule** { **all** | *correlation-rule1...correlation-rule14* } [ **context** *context1...context 6* ] [ **location** *node-id1...node-id6* ] [ **rulesource** { **internal** | **user** }] [ **ruletype** { **nonstateful** | **stateful** }] [ **summary** | **detail** ]

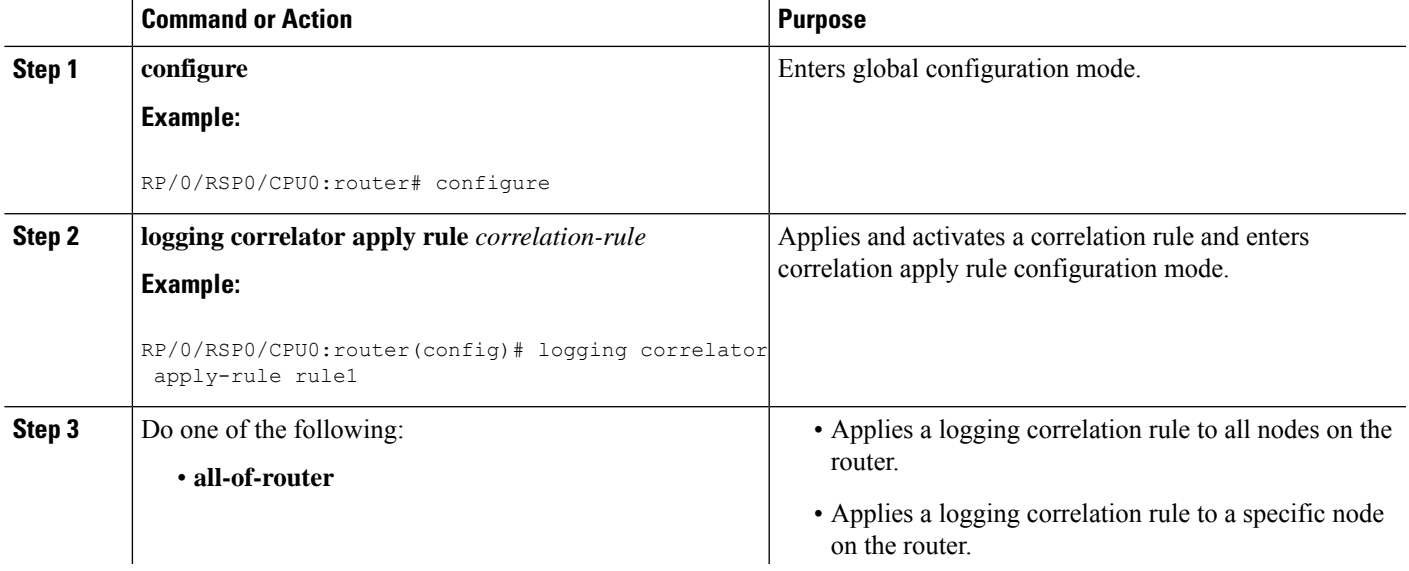

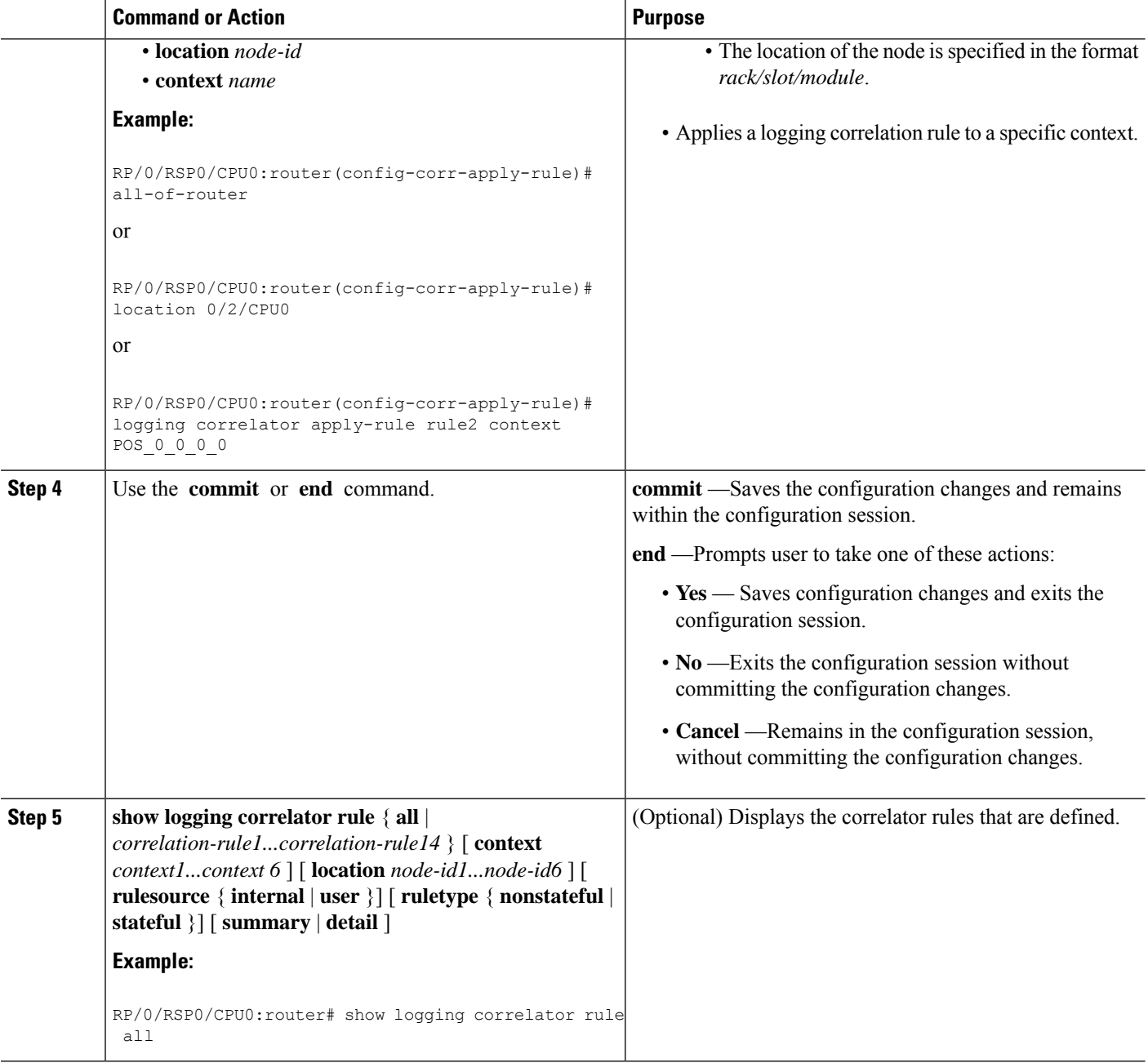

### **Applying Logging Correlation Rule Sets**

This task explains how to apply logging correlation rule sets.

Applying a correlation rule set activates it and gives a scope. When applied, a single rule-set configuration immediately effects the rules that are part of that given rule set.

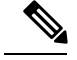

Rule definitions that were previously applied (singly or as part of another rule set) cannot be modified until that rule or rule set is unapplied. Use the **no** form of the command to negate usage and then try to reapply rule set. **Note**

#### **SUMMARY STEPS**

- **1. configure**
- **2. logging correlator apply ruleset** *correlation-rule*
- **3.** Do one of the following:
	- **all-of-router**
	- **location** *node-id*
	- **context** *name*
- **4.** Use the **commit** or **end** command.
- **5. show logging correlator ruleset** { **all**| *correlation-ruleset1* ... *correlation-ruleset14* } [**detail**|**summary** ]

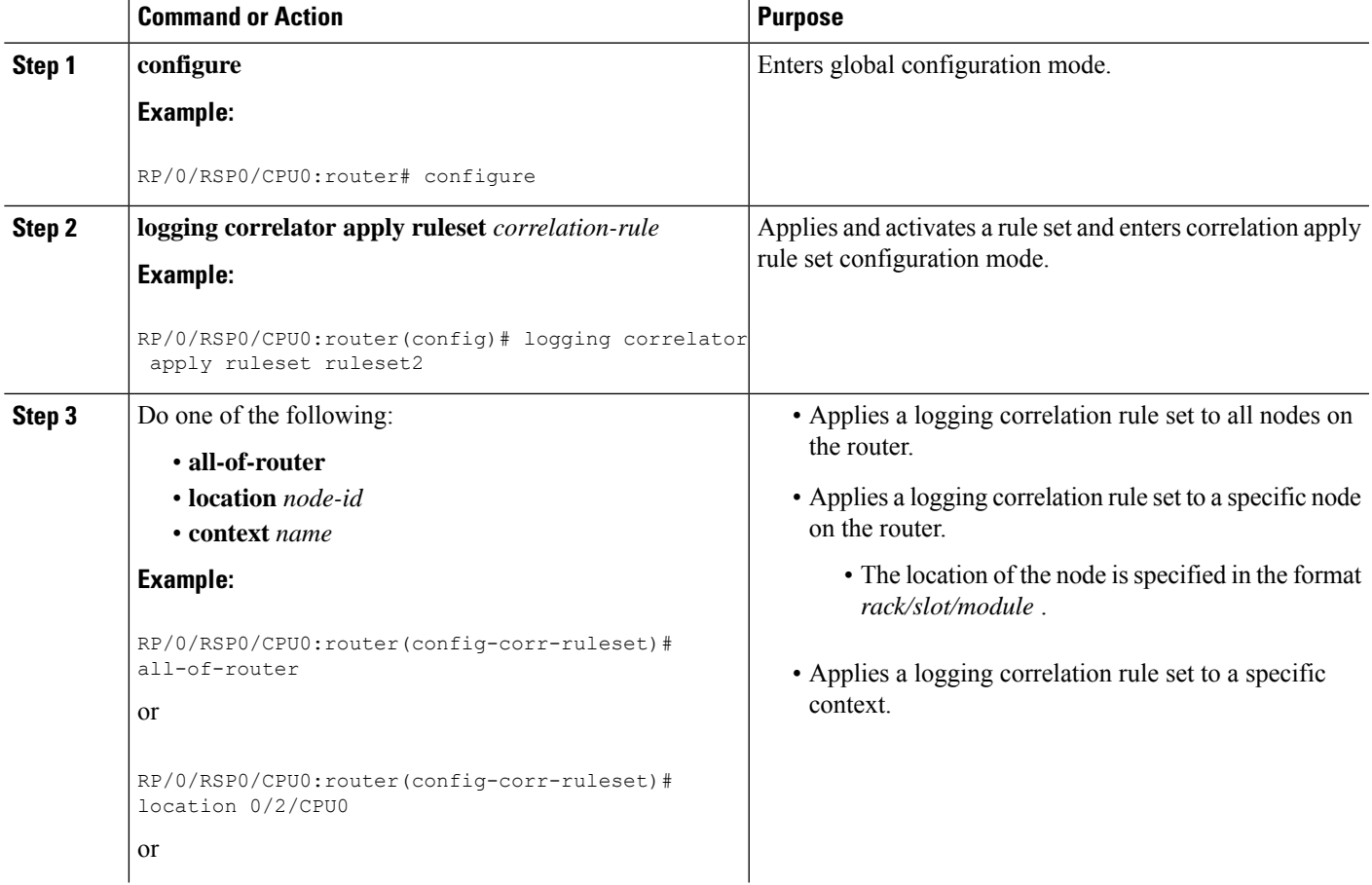

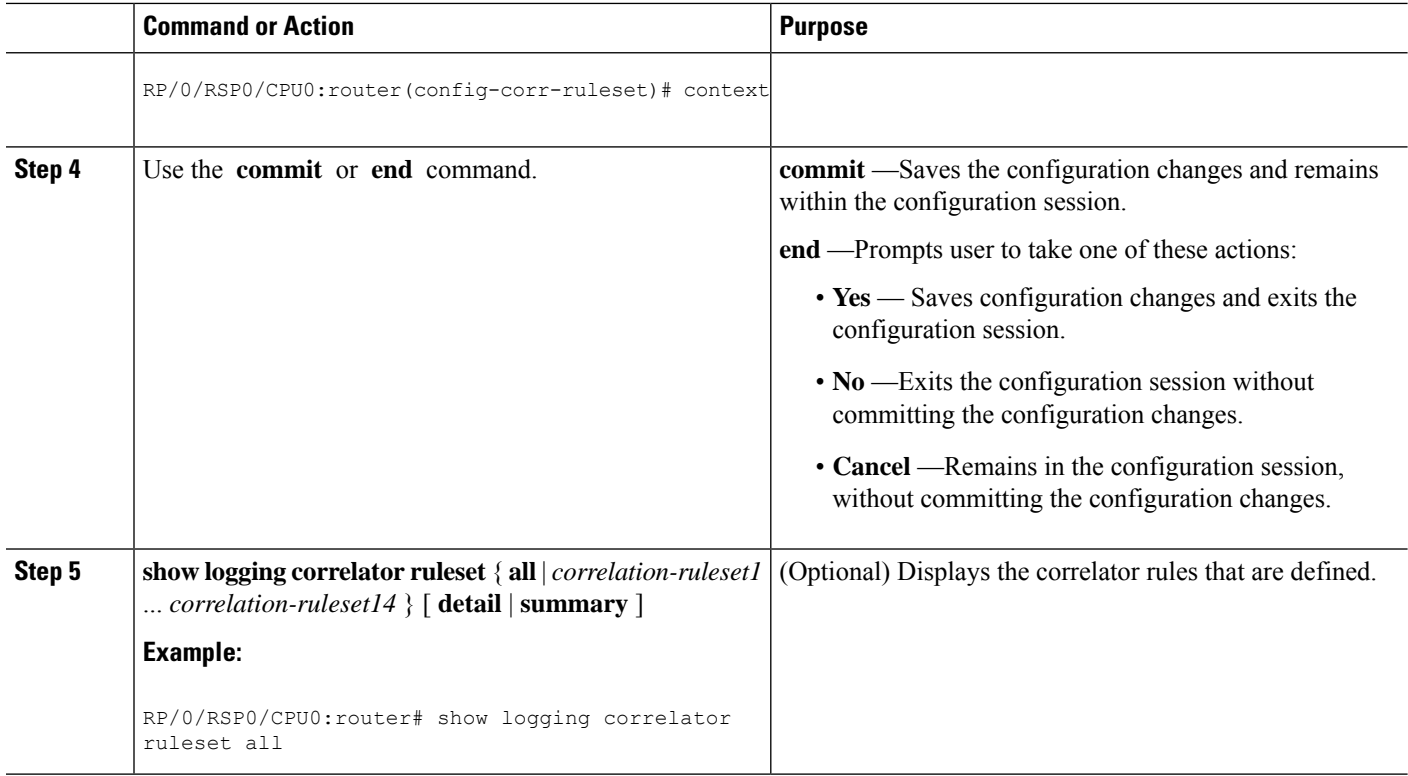

### **Modifying Logging Events Buffer Settings**

Logging events buffer settings can be adjusted to respond to changes in user activity, network events, or system configuration events that affect network performance, or in network monitoring requirements. The appropriate settings depend on the configuration and requirements of the system.

This task involves the following steps:

- Modifying logging events buffer size
- Setting threshold for generating alarms
- Setting the alarm filter (severity)

 $\triangle$ 

**Caution**

Modifications to alarm settings that lower the severity level for reporting alarms and threshold for generating capacity-warning alarms may slow system performance.

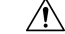

**Caution**

Modifying the logging events buffer size clears the buffer of all event records except for the bistate alarms in the set state.

#### **SUMMARY STEPS**

**1. show logging events info**

- **2. configure**
- **3. logging events buffer-size** *bytes*
- **4. logging events threshold** *percent*
- **5. logging events level** *severity*
- **6.** Use the **commit** or **end** command.
- **7. show logging events info**

#### **DETAILED STEPS**

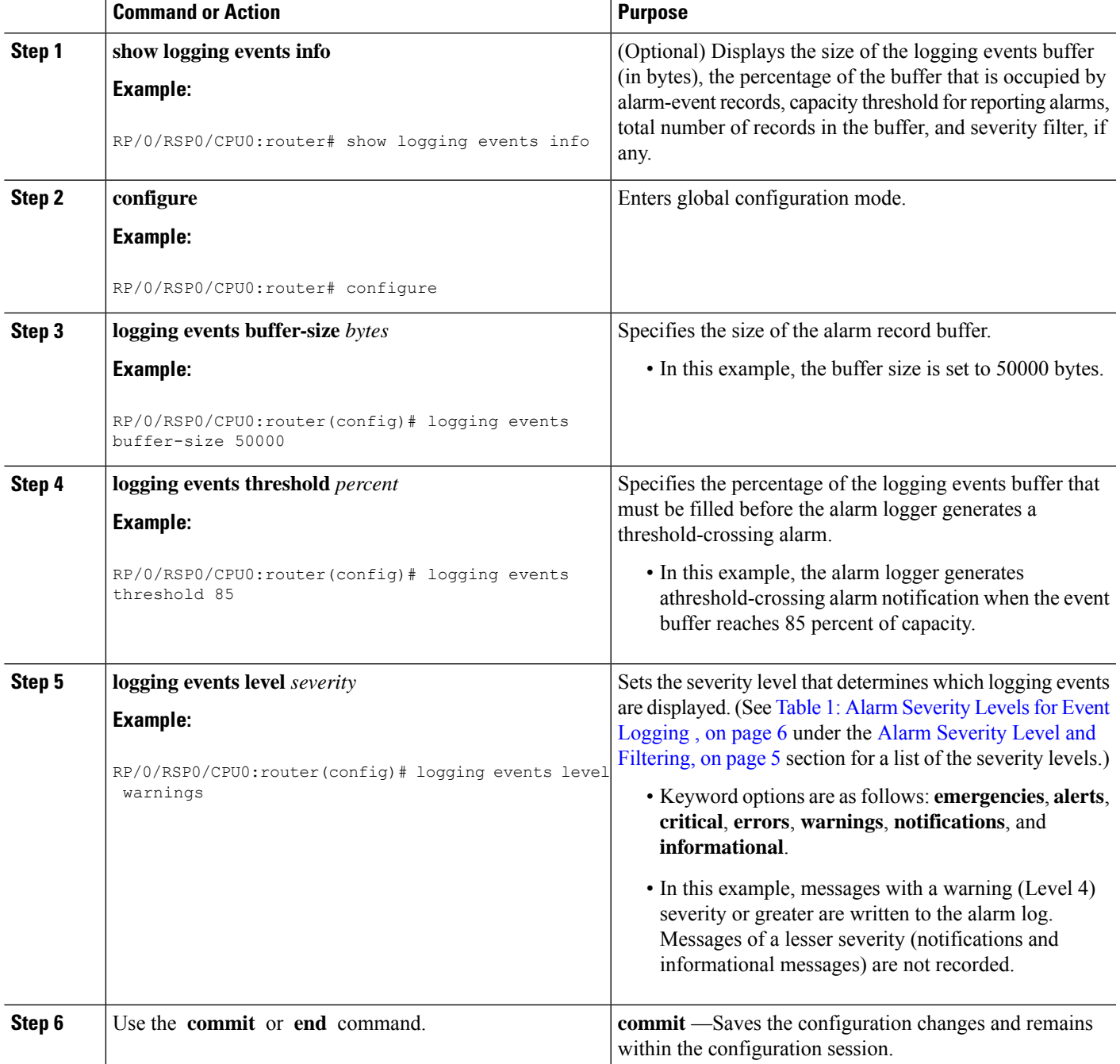

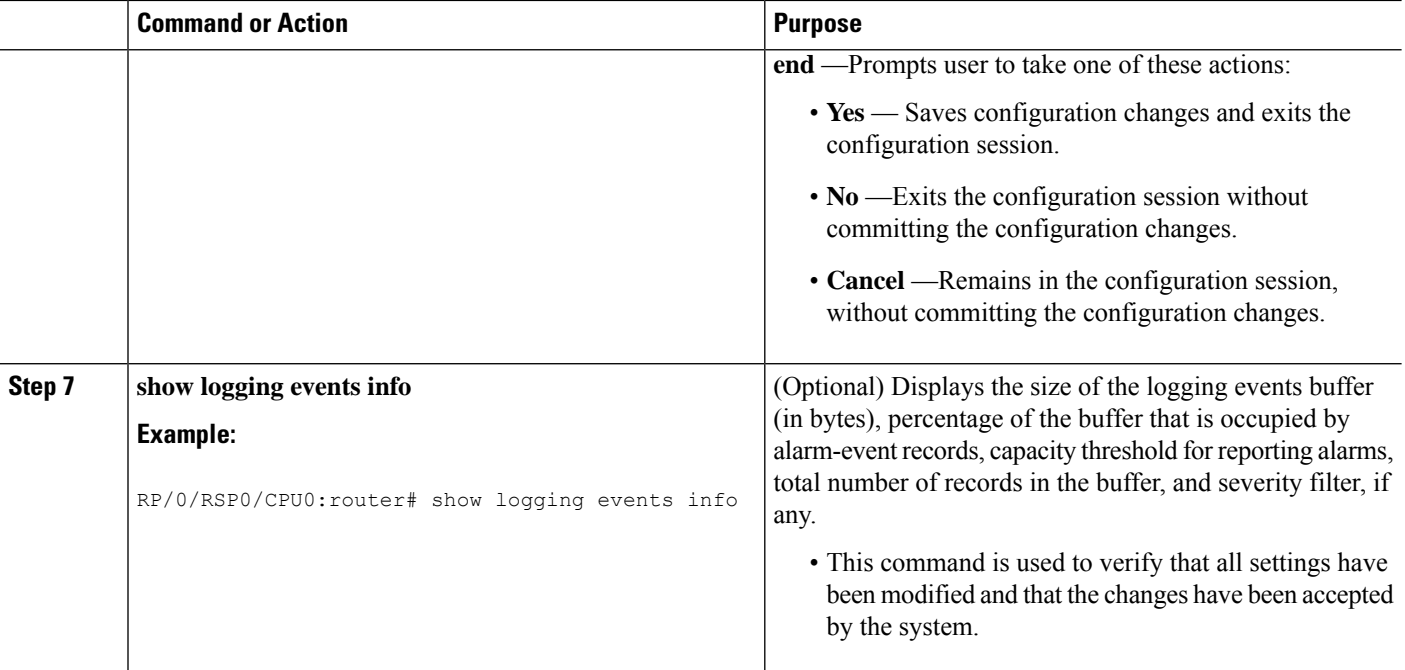

### **Modifying Logging Correlator Buffer Settings**

This task explains how to modify the logging correlator buffer settings.

The size of the logging correlator buffer can be adjusted to accommodate the anticipated volume of incoming correlated messages. Records can be removed from the buffer by correlation ID, or the buffer can be cleared of all records.

#### **SUMMARY STEPS**

- **1. configure**
- **2. logging correlator buffer-size** *bytes*
- **3. exit**
- **4. show logging correlator info**
- **5. clear logging correlator delete** *correlation-id*
- **6. clear logging correlator delete all-in-buffer**
- **7. show logging correlator buffer** { **all-in-buffer** [ **ruletype** [ **nonstateful** | **stateful** ]] | [ **rulesource** [ **internal** | **user** ]] | **rule-name** *correlation-rule1...correlation-rule14* | **correlationID** *correlation-id1..correlation-id14* }

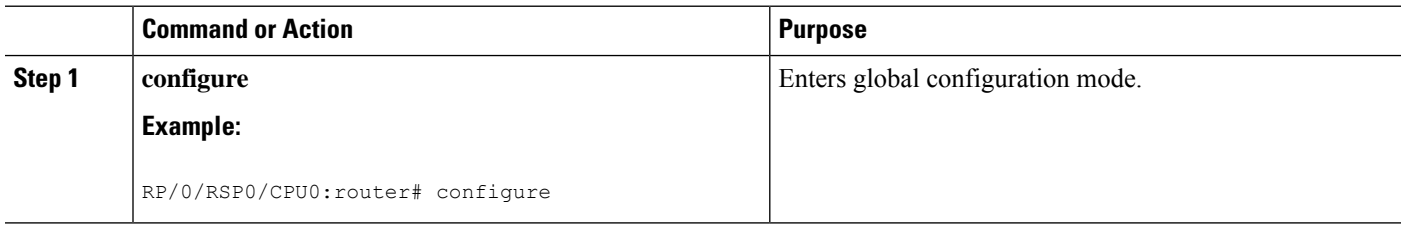

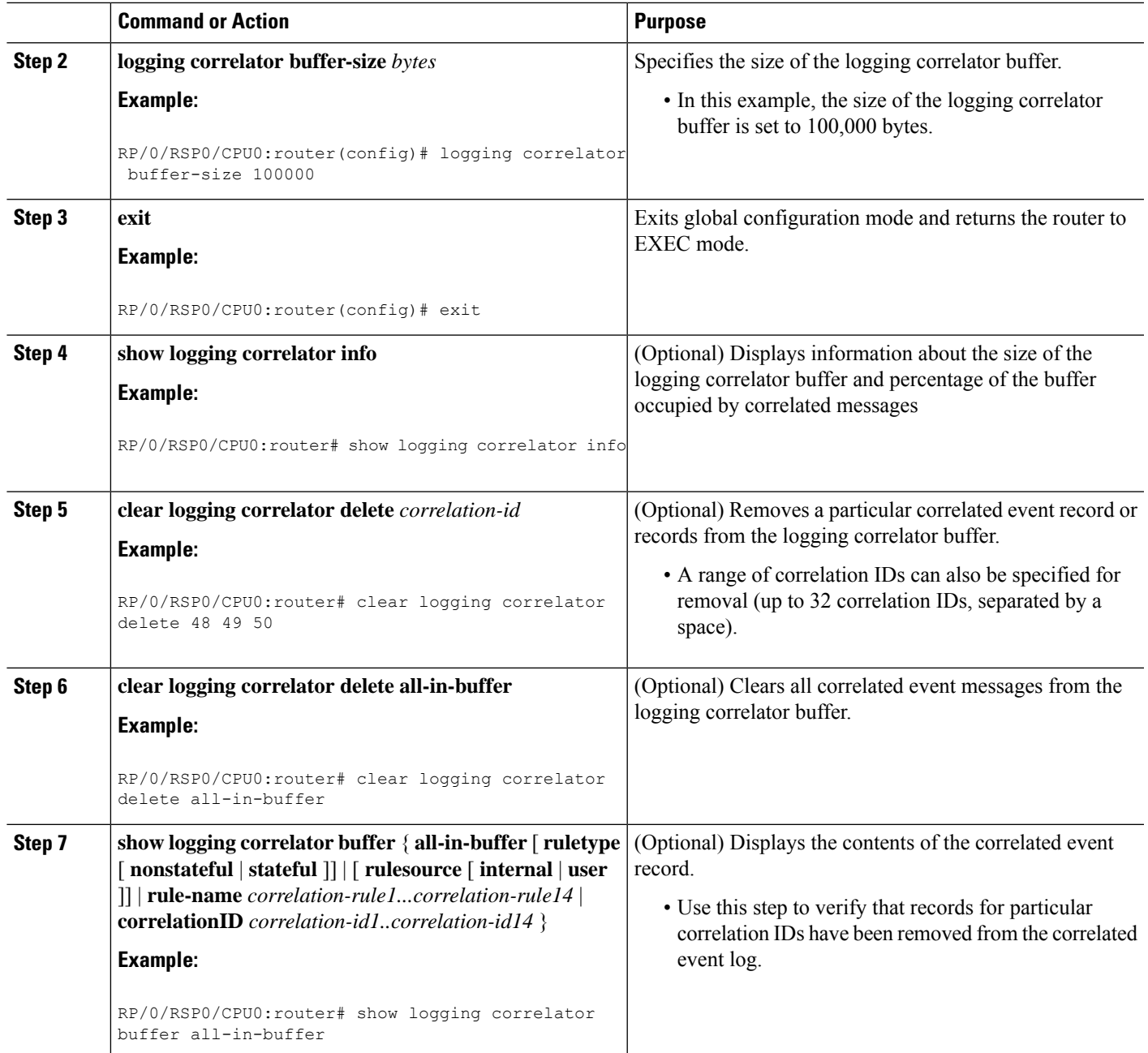

### **Displaying Alarms by Severity and Severity Range**

This task explains how to display alarms by severity and severity range.

Alarms can be displayed according to severity level or a range of severity levels. Severity levels and their respective system conditions are listed in Table 1: Alarm Severity Levels for Event [Logging](#page-5-1) , on page 6 under the Alarm Severity Level and [Filtering,](#page-4-0) on page 5 section.

**Note** The commands can be entered in any order.

#### **SUMMARY STEPS**

- **1. show logging events buffer severity-lo-limit** *severity*
- **2. show logging events buffer severity-hi-limit** *severity*
- **3. show logging events buffer severity-hi-limit** *severity* **severity-lo-limit** *severity*
- **4. show logging events buffer severity-hi-limit** *severity* **severity-lo-limit** *severity* **timestamp-lo-limit** *hh* **:** *mm* **:** *ss* [ *month* ] [ *day* ] [ *year* ]

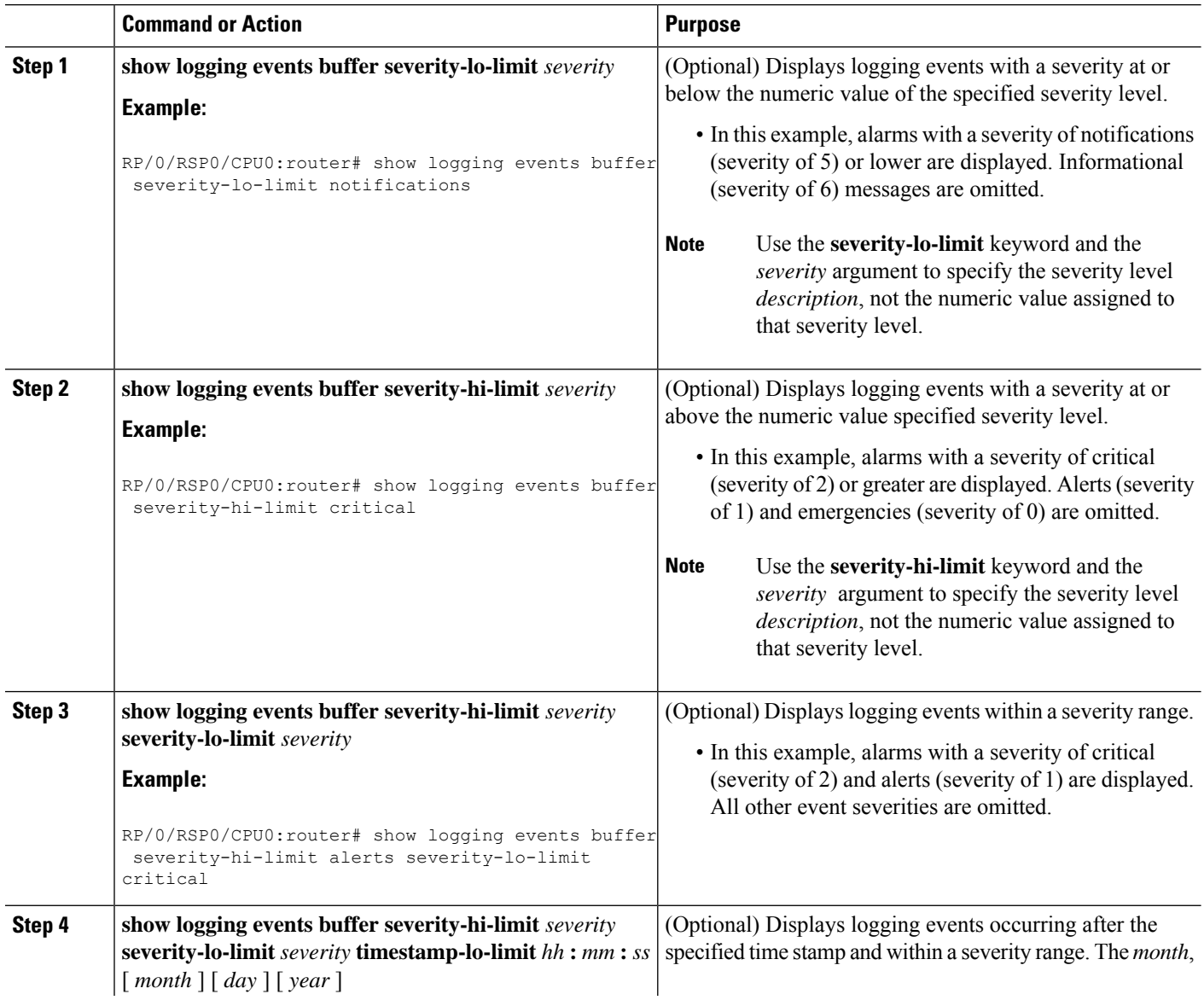

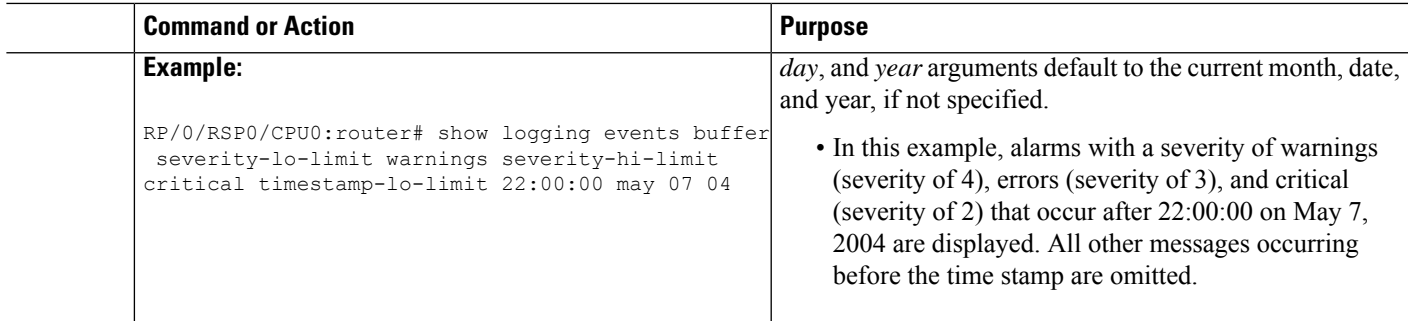

### **Displaying Alarms According to a Time Stamp Range**

Alarms can be displayed according to a time stamp range. Specifying a specific beginning and endpoint can be useful in isolating alarms occurring during a particular known system event.

This task explains how to display alarms according to a time stamp range.

 $\mathscr{D}_{\mathscr{A}}$ 

**Note** The commands can be entered in any order.

#### **SUMMARY STEPS**

- **1. show logging events buffer timestamp-lo-limit** *hh* **:** *mm* **:** *ss* [ *month* ] [ *day* ] [ *year* ]
- **2. show logging events buffer timestamp-hi-limit** *hh* **:** *mm* **:** *ss* [ *month* ] [ *day* ] [ *year* ]
- **3. show logging eventsbuffer timestamp-hi-limit** *hh* **:** *mm* **:***ss*[ *month* ] [ *day* ] [ *year*] **timestamp-lo-limit** *hh* **:** *mm* **:** *ss* [ *month* ] [ *day* ] [ *year* ]

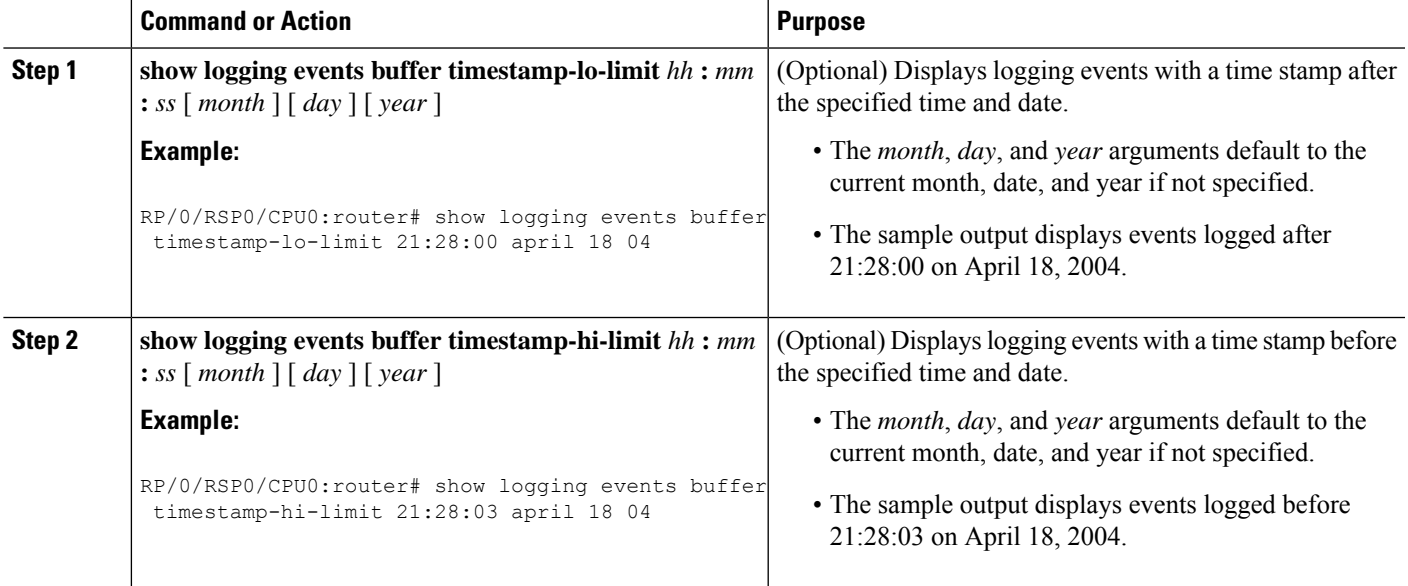

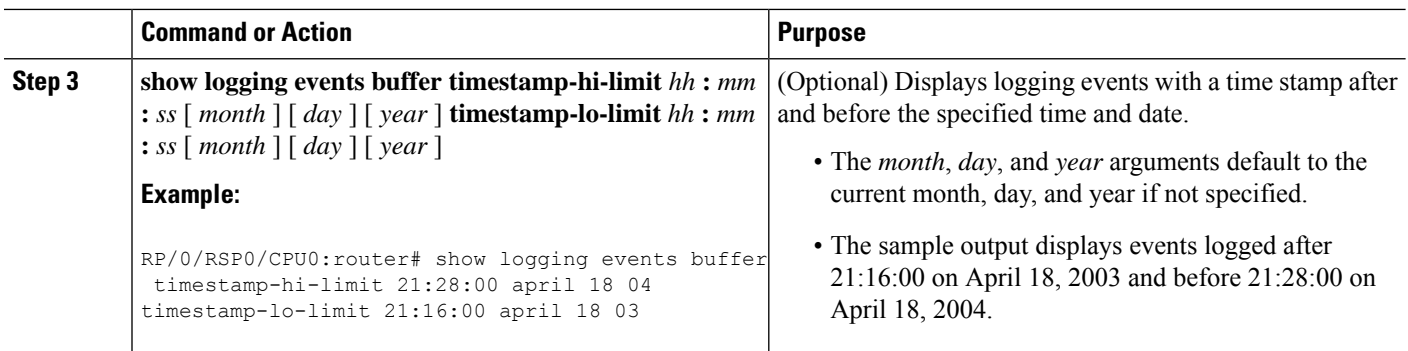

### **Displaying Alarms According to Message Group and Message Code**

This task explains how to display alarms in the logging events buffer according to message code and message group.

Displaying alarms by message group and message code can be useful in isolating related events.

 $\label{eq:1} \bigotimes_{\mathbb{Z}} \mathbb{Z}_{\mathbb{Z}}$ 

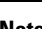

**Note** The commands can be entered in any order.

#### **SUMMARY STEPS**

- **1. show logging events buffer group** *message-group*
- **2. show logging events buffer message** *message-code*
- **3. show logging events buffer group** *message-group* **message** *message-code*

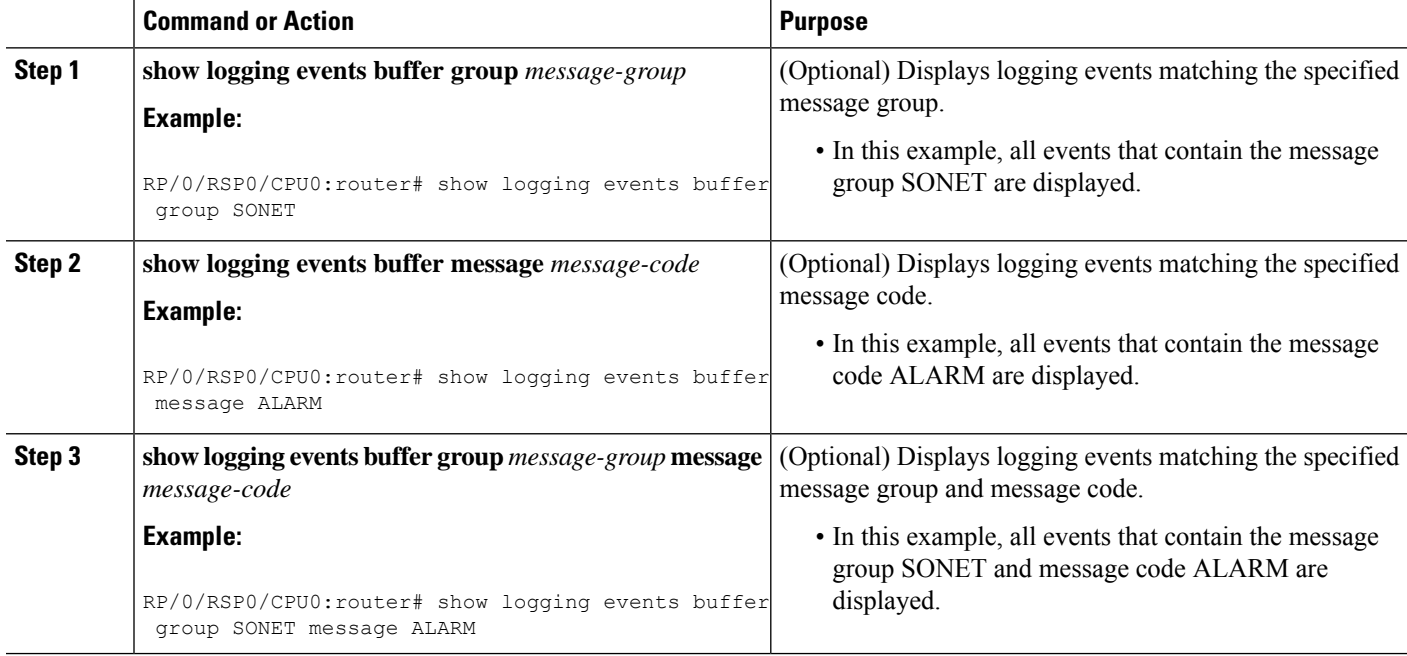

### **Displaying Alarms According to a First and Last Range**

This task explains how to display alarms according to a range of the first and last alarms in the logging events buffer.

Alarms can be displayed according to a range, beginning with the first or last alarm in the logging events buffer.

I.

**Note** The commands can be entered in any order.

#### **SUMMARY STEPS**

- **1. show logging events buffer first** *event-count*
- **2. show logging events buffer last** *event-count*
- **3. show logging events buffer first** *event-count* **last** *event-count*

#### **DETAILED STEPS**

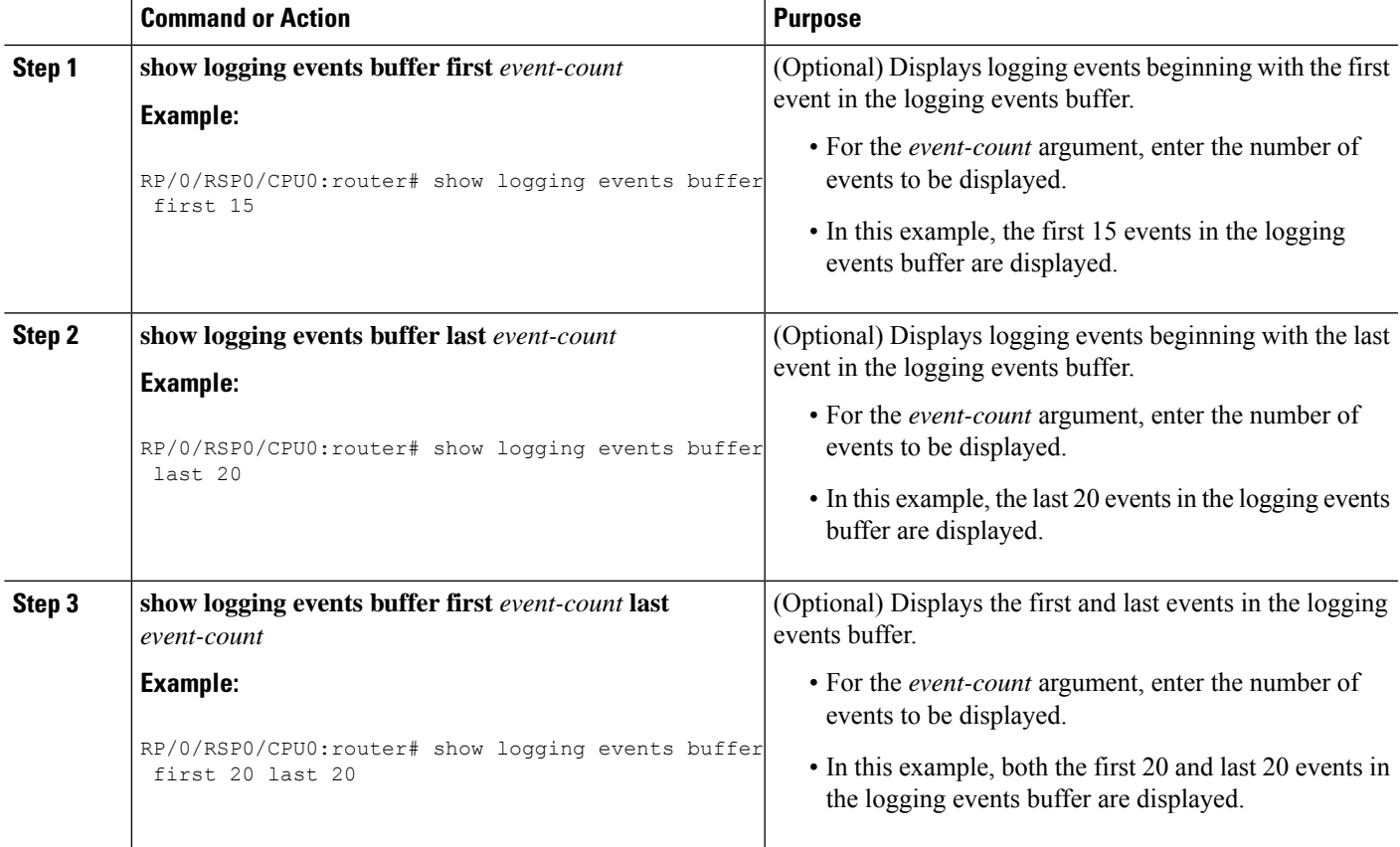

### **Displaying Alarms by Location**

This task explains how to display alarms by location.

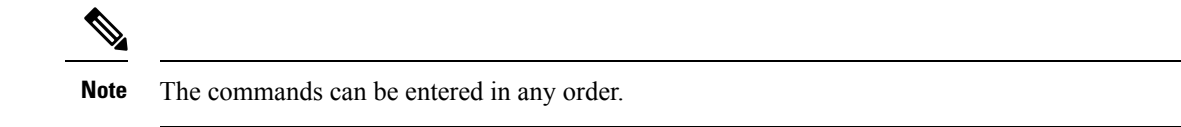

#### **SUMMARY STEPS**

- **1. show logging events buffer location** *node-id*
- **2. show logging events buffer location** *node-id* **event-hi-limit** *event-id* **event-lo-limit** *event-id*

#### **DETAILED STEPS**

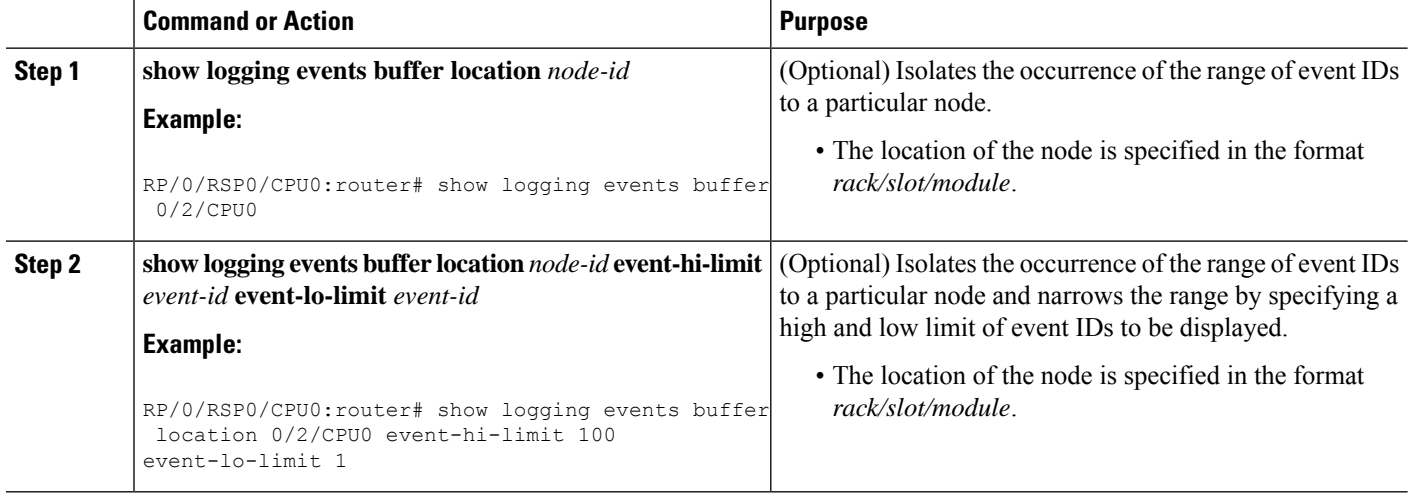

# **Displaying Alarms by Event Record ID**

This task explains how to display alarms by event record ID.

 $\label{eq:1} \bigotimes_{\mathbb{Z}} \mathbb{Z}_{\mathbb{Z}}$ 

**Note** The commands can be entered in any order.

#### **SUMMARY STEPS**

- **1. show logging events buffer all-in-buffer**
- **2. show logging events buffer event-hi-limit** *event-id* **event-lo-limit** *event-id*

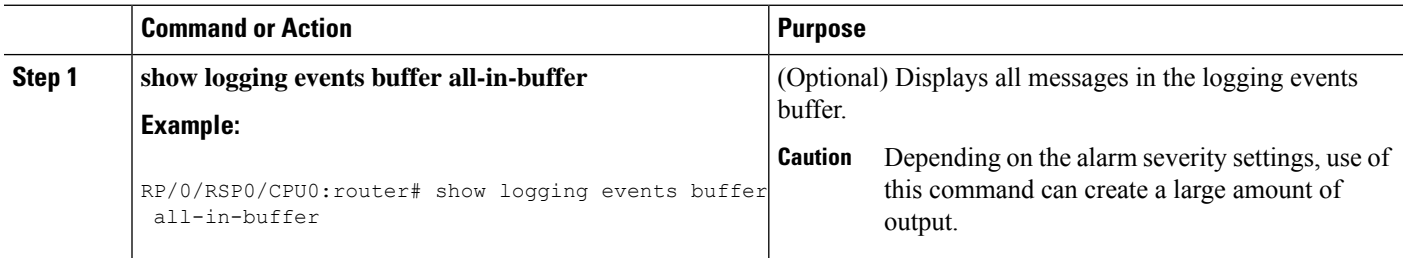

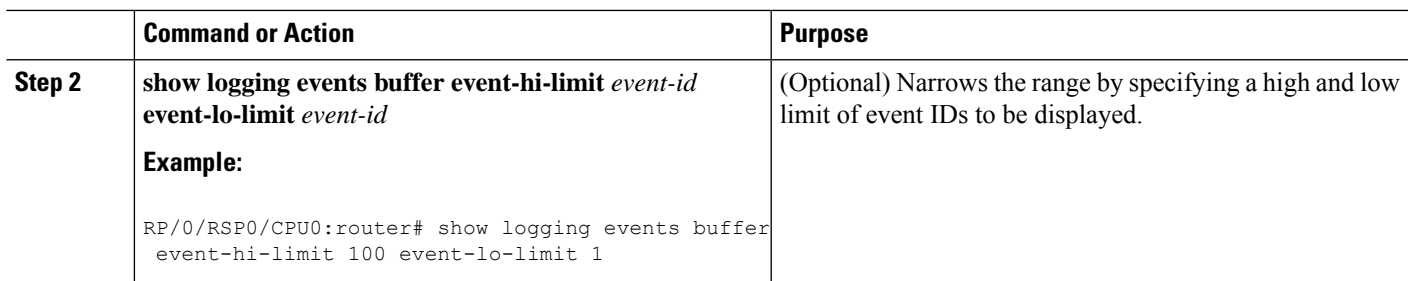

### **Displaying the Logging Correlation Buffer Size, Messages, and Rules**

This task explains how to display the logging correlation buffer size, messages in the logging correlation buffer, and correlation rules.

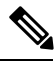

**Note** The commands can be entered in any order.

#### **SUMMARY STEPS**

- **1. show logging correlator info**
- **2. show logging correlator buffer all-in-buffer**
- **3. show logging correlator buffer correlationID** *correlation-id*
- **4. show logging correlator buffer rule-name** *correlation-rule*
- **5. show logging correlator rule all**
- **6. show logging correlator rule** *correlation-rule*
- **7. show logging correlator ruleset all**
- **8. show logging correlator ruleset** *ruleset-name*

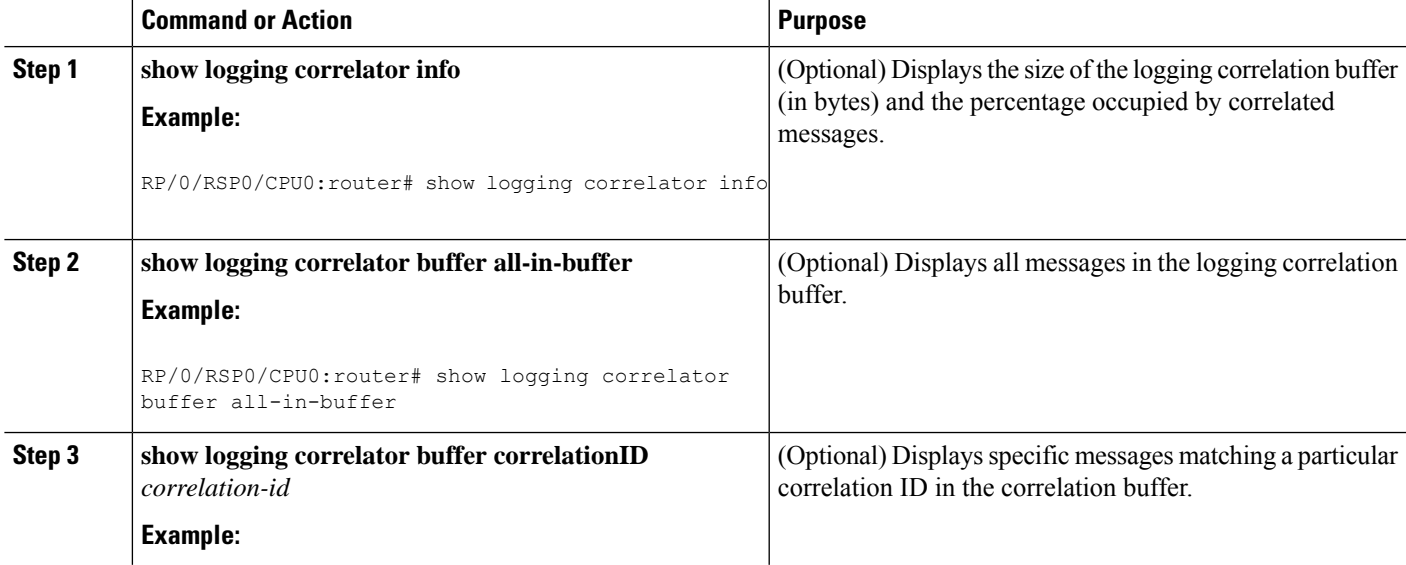

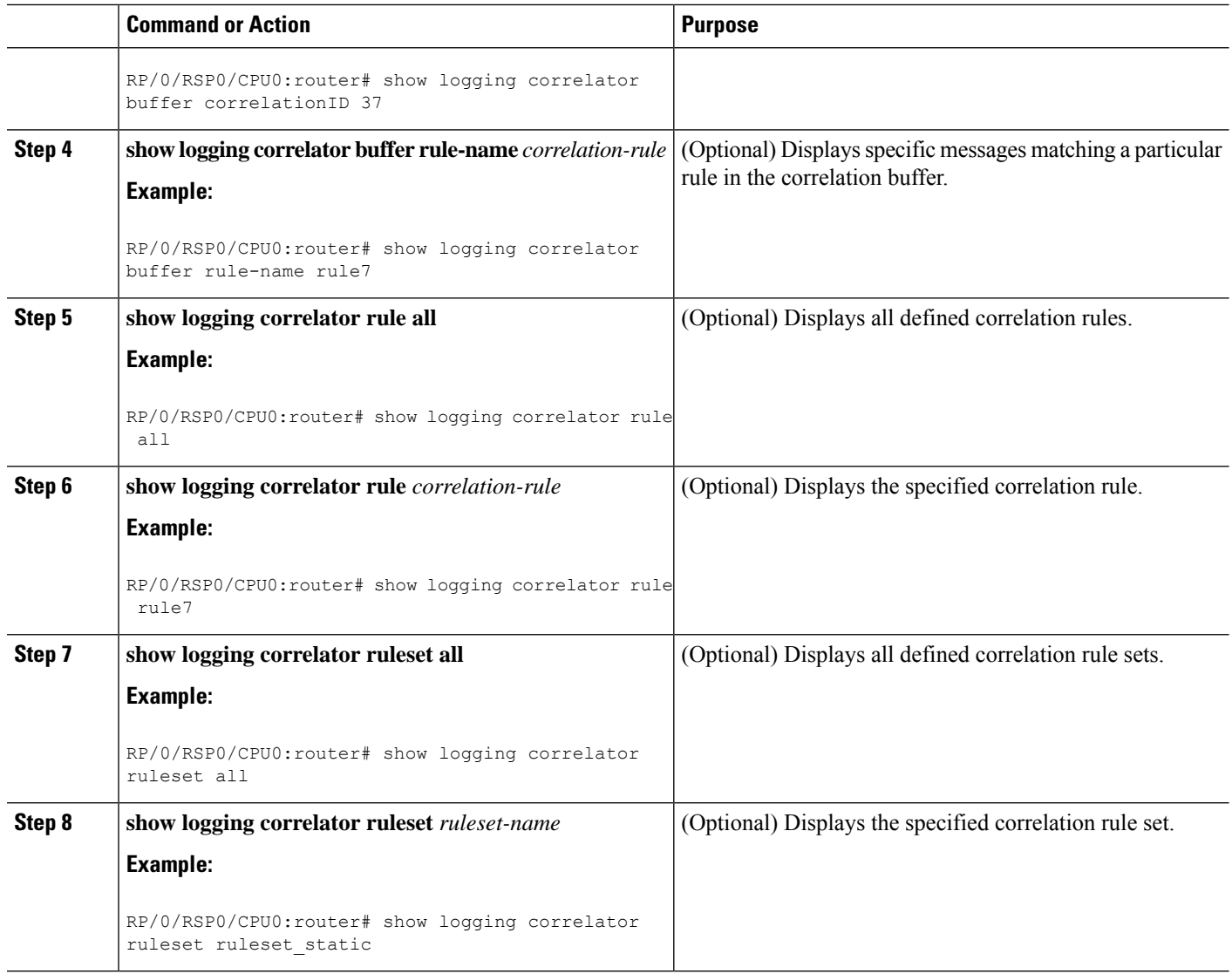

### **Clearing Alarm Event Records and Resetting Bistate Alarms**

This task explains how to clear alarm event records and bistate alarms.

Unnecessary and obsolete messages can be cleared to reduce the size of the event logging buffer and make it more searchable, and thus more navigable.

The filtering capabilities available for clearing events in the logging events buffer (with the **clear logging events delete** command) are also available for displaying events in the logging events buffer (with the **show logging events buffer** command).

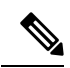

**Note** The commands can be entered in any order.

#### **SUMMARY STEPS**

- **1. show logging events buffer all-in-buffer**
- **2. clear logging events delete timestamp-lo-limit**  $hh : mm : ss \upharpoonright month \upharpoonright [day \upharpoonright year]$
- **3. clear logging events delete event-hi-limit** *severity* **event-lo-limit** *severity*
- **4. clear logging events delete location** *node-id*
- **5. clear logging events delete first** *event-count*
- **6. clear logging events delete last** *event-count*
- **7. clear logging events delete message** *message-code*
- **8. clear logging events delete group** *message-group*
- **9. clear logging events reset all-in-buffer**
- **10. show logging events buffer all-in-buffer**

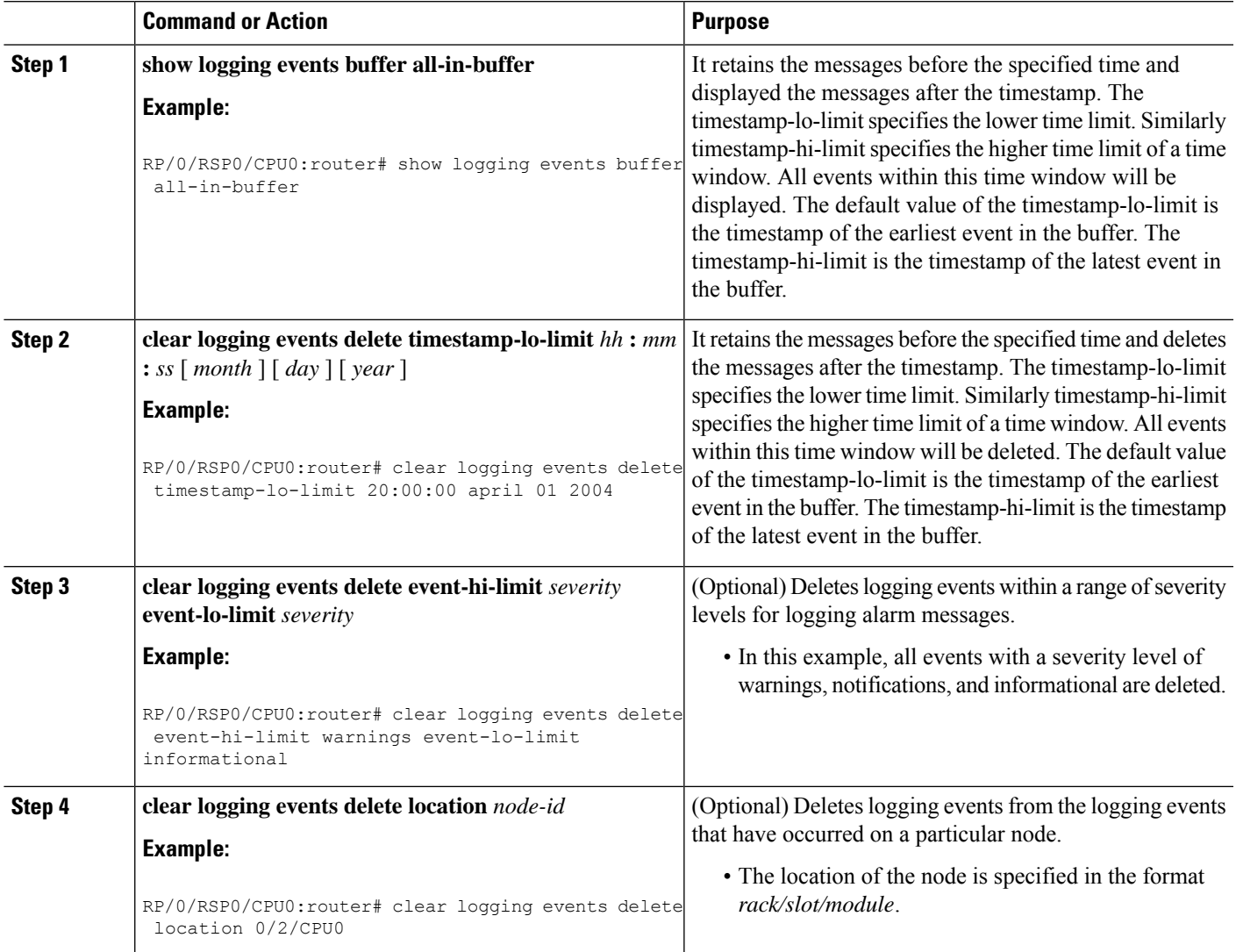

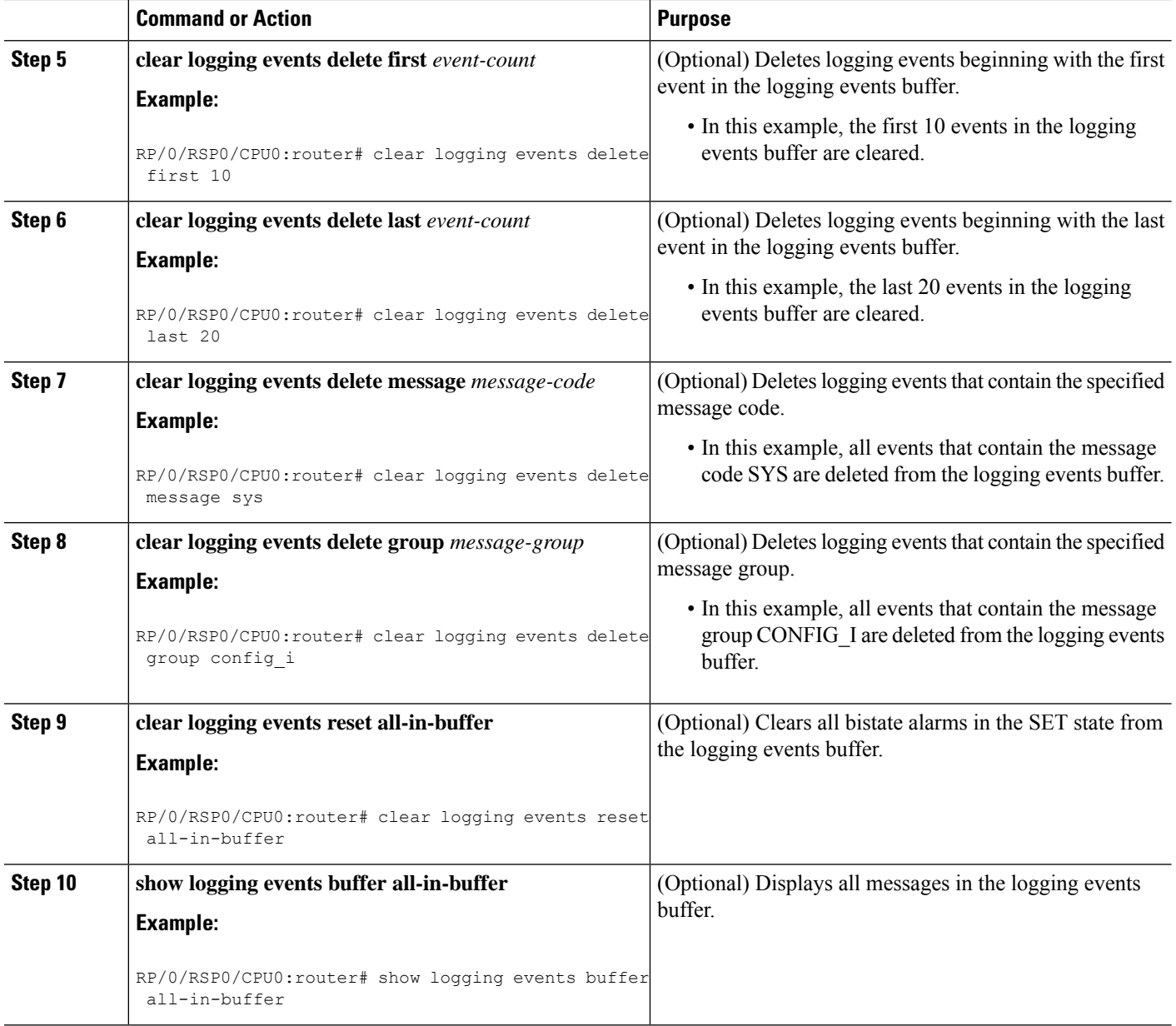

### **Defining SNMP Correlation Buffer Size**

This task explains how to define correlation buffer size for SNMP traps.

#### **SUMMARY STEPS**

- **1. configure**
- **2. snmp-server correlator buffer-size** *bytes*
- **3.** Use the **commit** or **end** command.

#### **DETAILED STEPS**

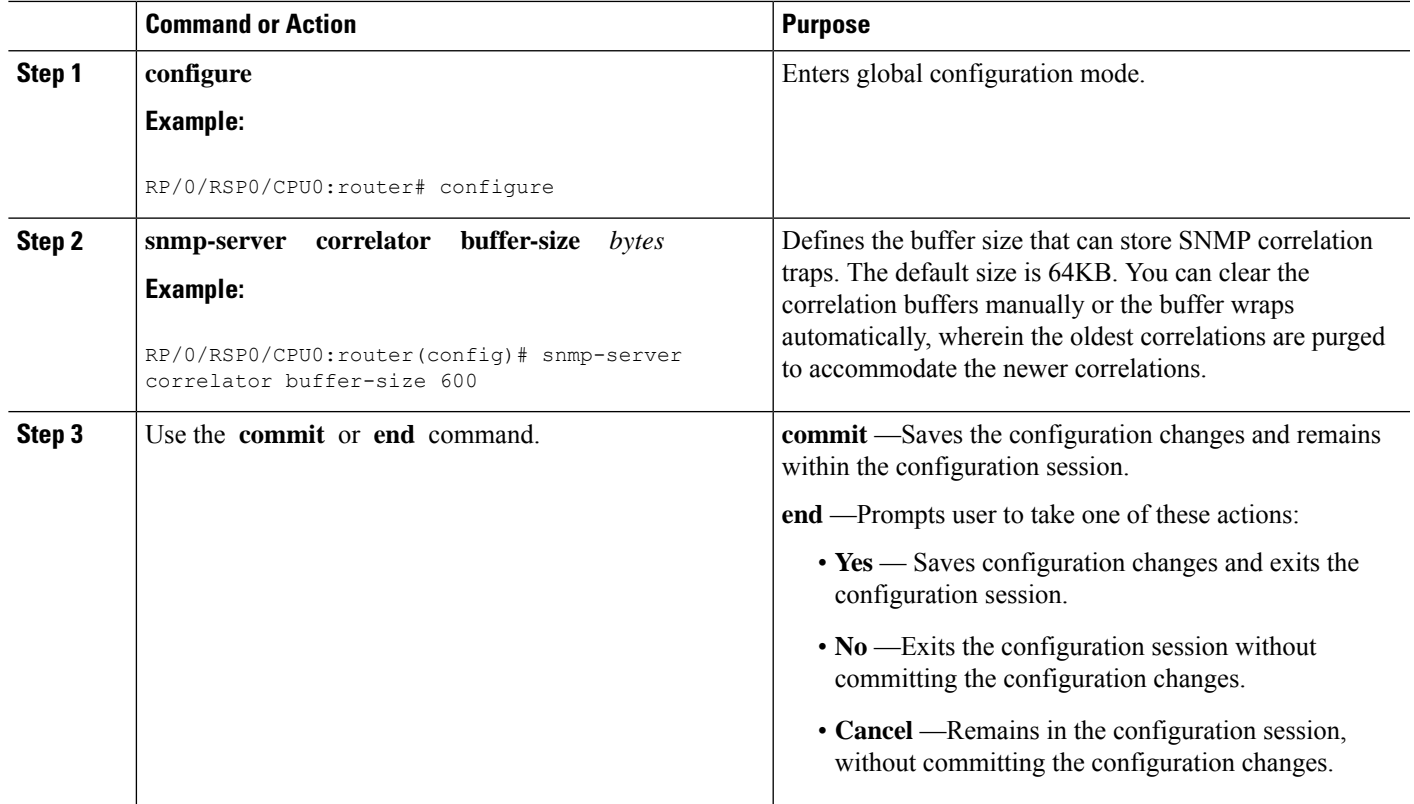

### **Defining SNMP Rulesets**

This task defines a ruleset that allows you to group two or more rules into a group. You can apply the specified group to a set of hosts or all of them.

#### **SUMMARY STEPS**

- **1. configure**
- **2. snmp-server correlator ruleset** *name* **rulename** *name*
- **3.** Use the **commit** or **end** command.

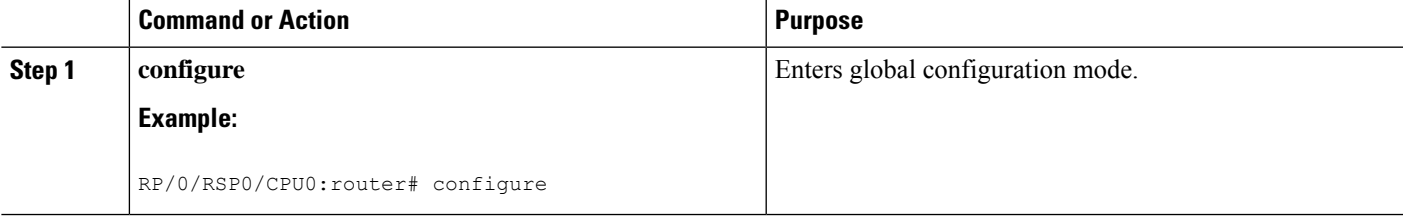

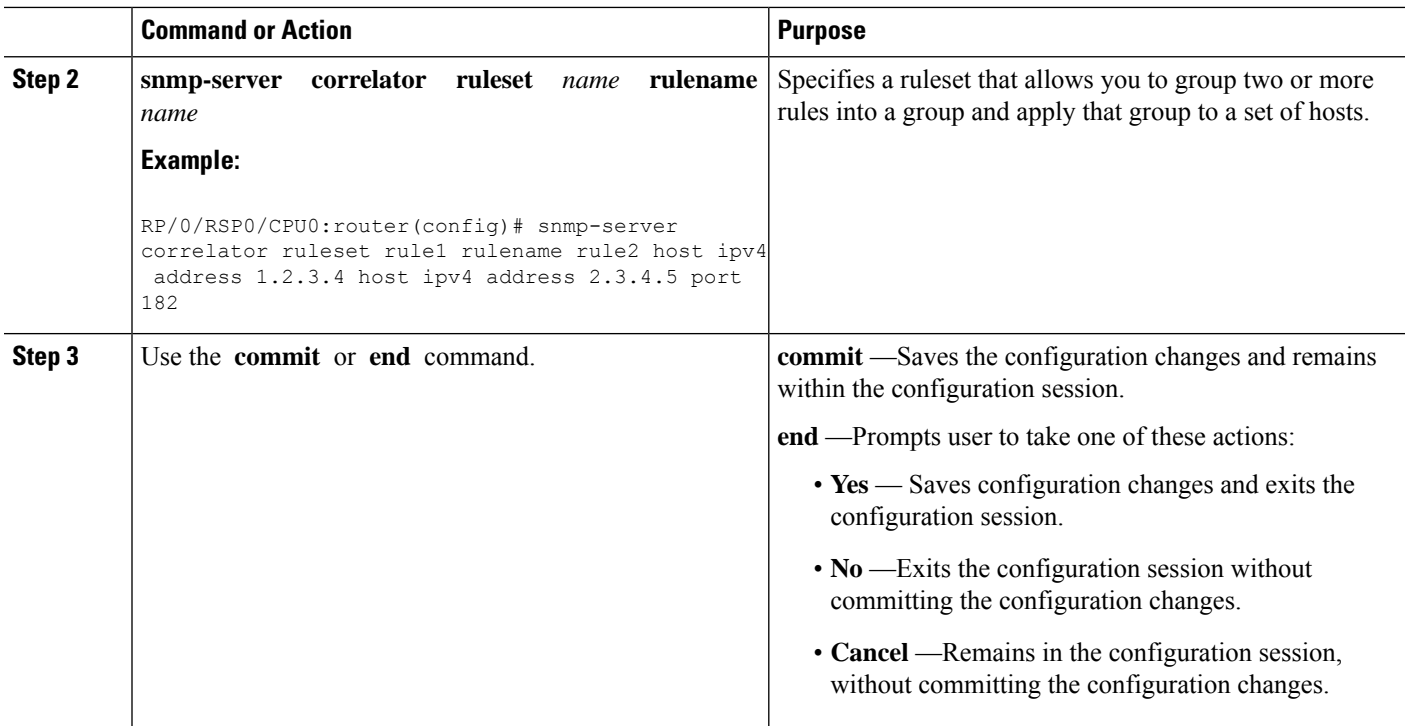

### **Configuring SNMP Correlation Rules**

This task explains how to configure SNMP correlation rules.

The purpose of configuring SNMP trap correlation rules is to define the correlation rules or non-correlation rules and apply them to specific trap destinations.

#### **SUMMARY STEPS**

- **1. configure**
- **2. snmp-server correlator rule** *rule\_name* { **nonrootcause trap** *trap\_oid* **varbind** *vbind\_OID* { **index** | **value** } **regex** *line* | **rootcause trap** *trap\_oid* **varbind** *vbind\_OID* { **index | value** } **regex** *line* | **timeout** }
- **3.** Use the **commit** or **end** command.

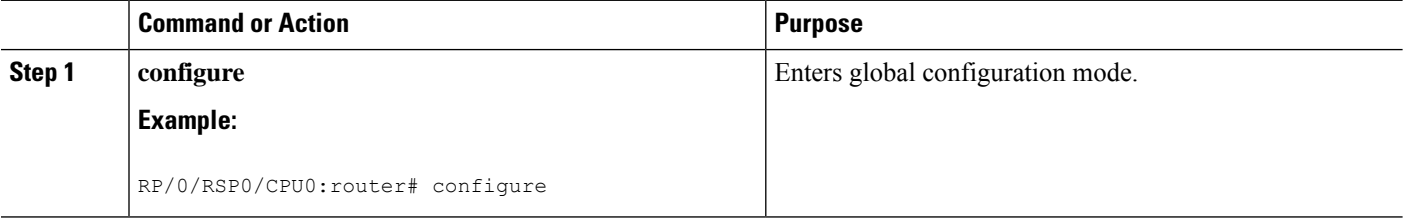

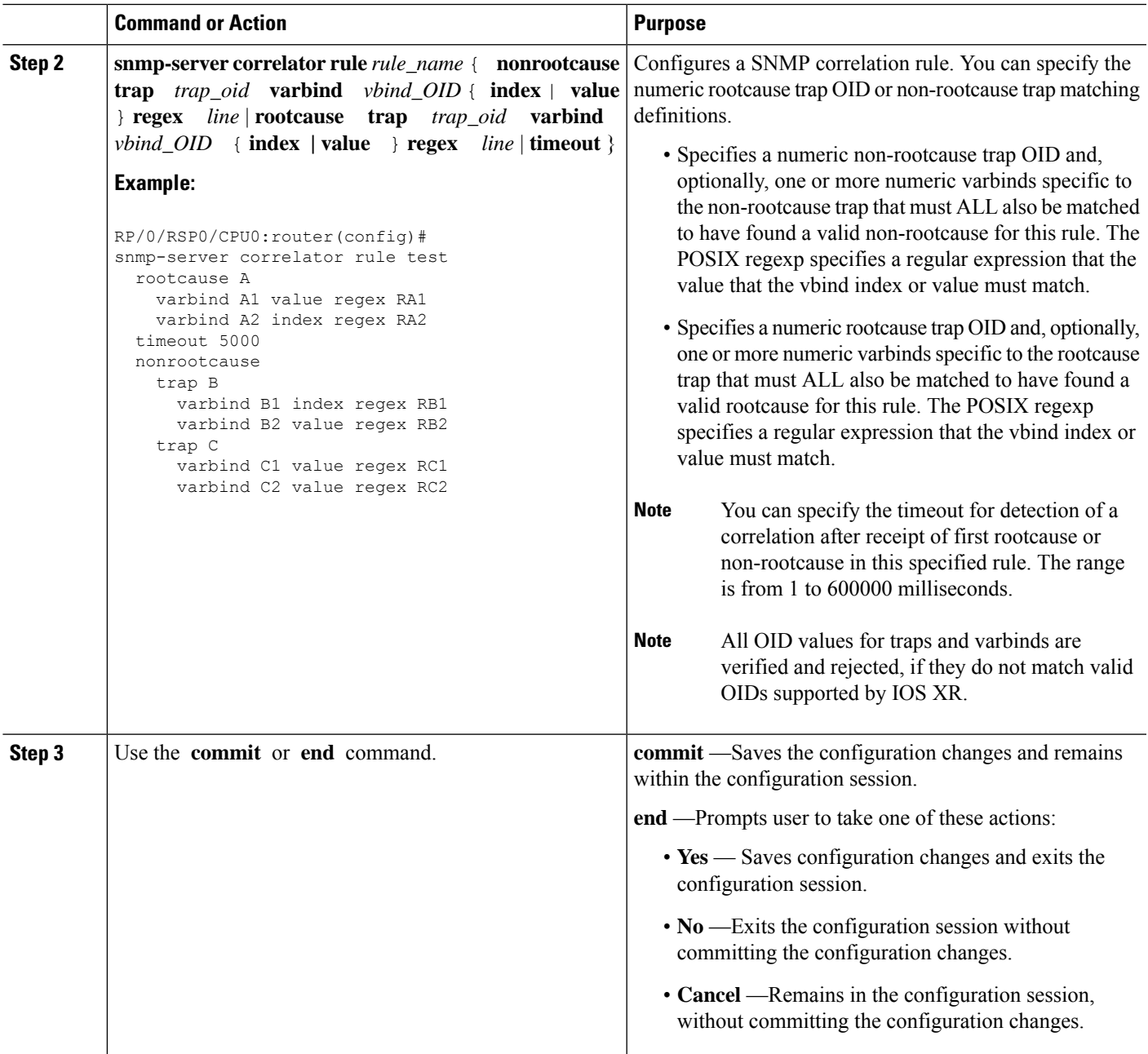

### **Applying SNMP Correlation Rules**

The purpose of this task is to apply the SNMP trap correlation rules to specific trap destinations.

#### **SUMMARY STEPS**

- **1. configure**
- **2. snmp-server correlator apply rule** *rule-name* [ **all-hosts** | **host ipv4 address** *address* [*port*]

**3.** Use the **commit** or **end** command.

#### **DETAILED STEPS**

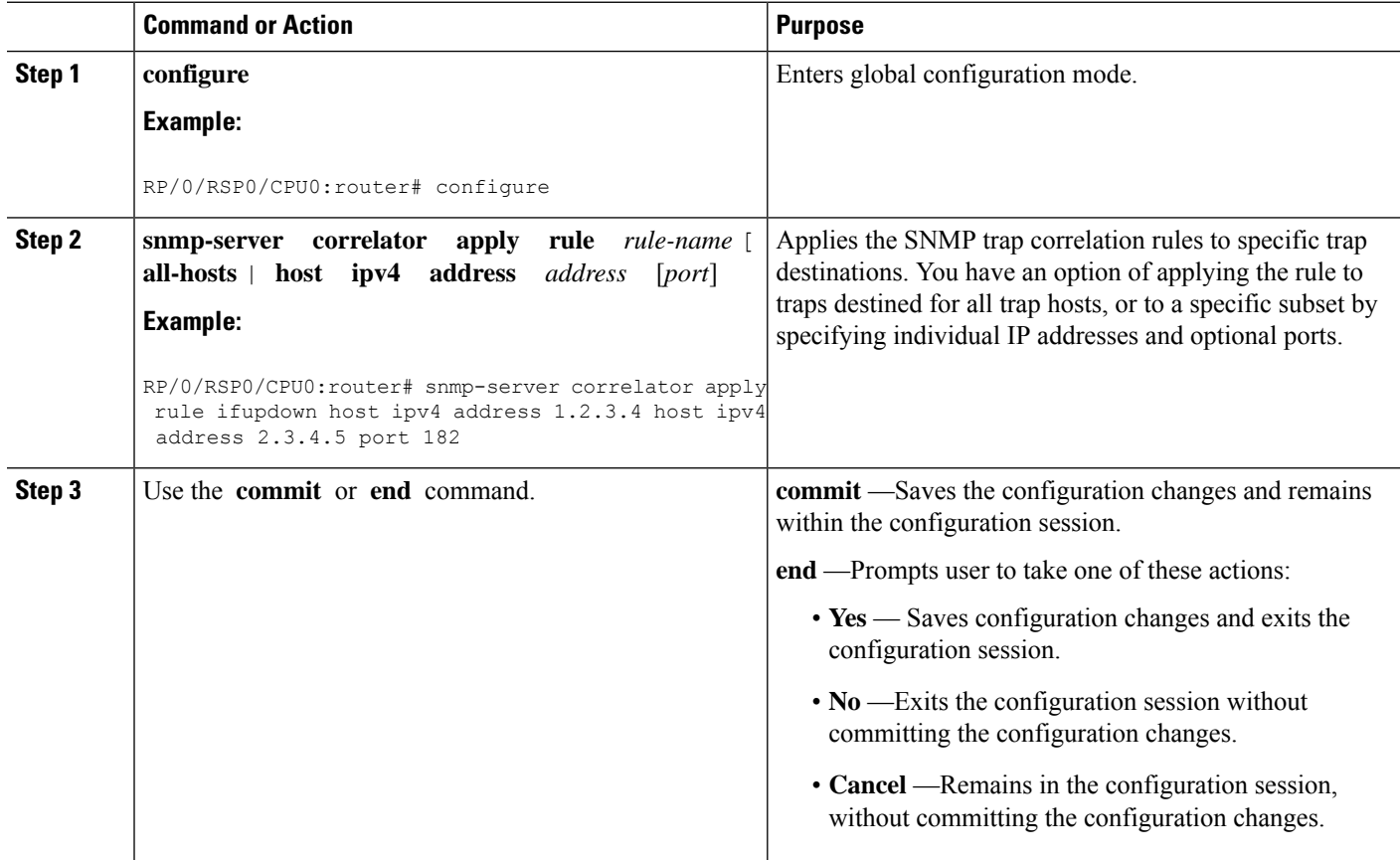

### **Applying SNMP Correlation Ruleset**

The purpose of this task is to apply the set of two SNMP trap correlation rules or more rules as a group to specific trap destinations.

#### **SUMMARY STEPS**

- **1. configure**
- **2. snmp-server correlator apply ruleset** *ruleset-name* [ **all-hosts** | **host ipv4 address** *address* [*port*]
- **3.** Use the **commit** or **end** command.

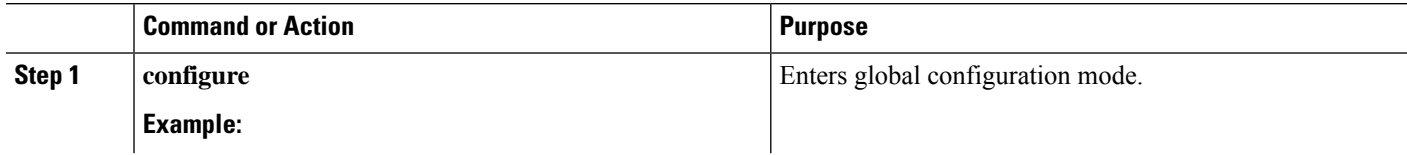

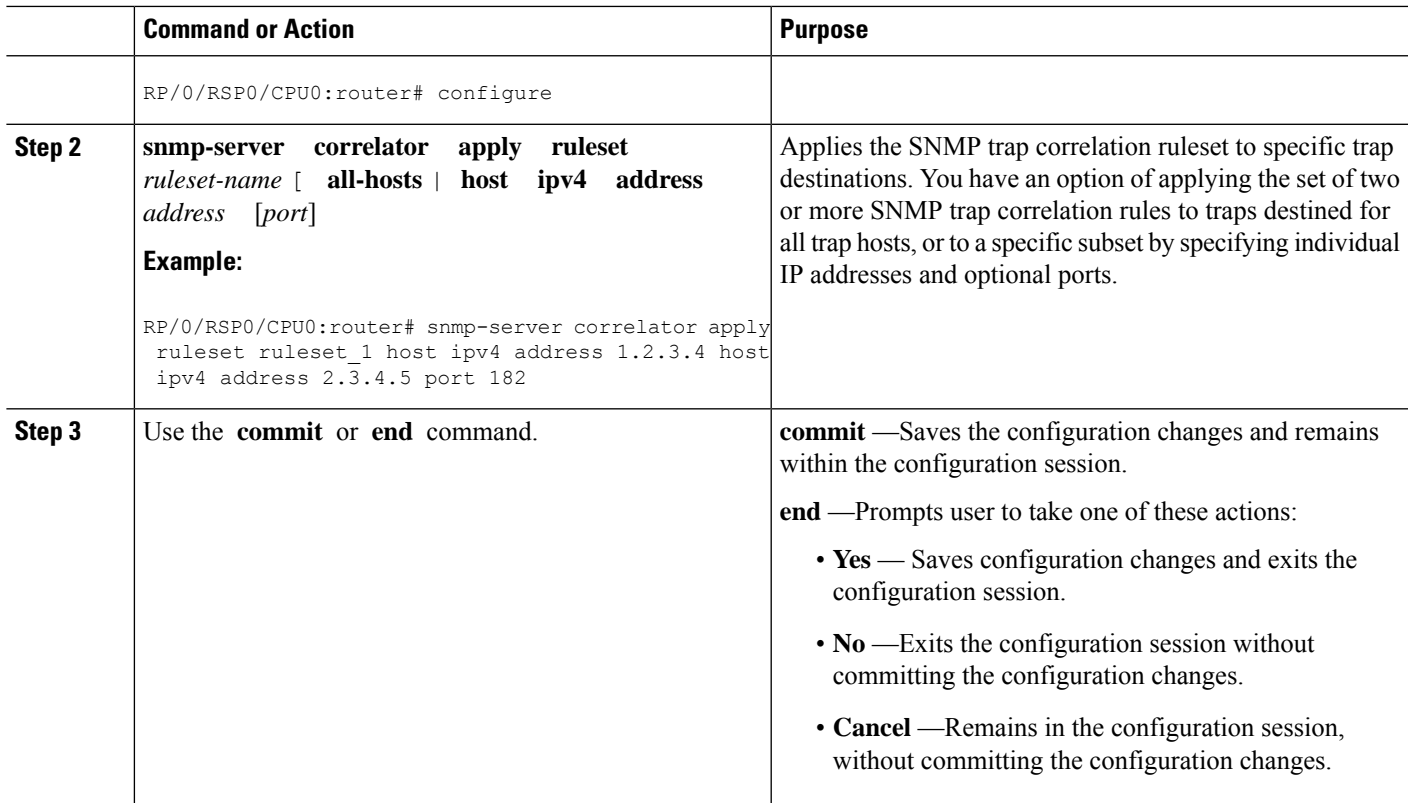

## **Asynchronous Syslog Communication**

The asynchronous syslog communication feature enables proper ordering of messages testing on each node (LC, RP), non dropping of messages generated from multiple clients on each node (LC, RP) and checking performance, scalability and latency by sending log messages at incremental rates.

This feature enables the following:

- Proper ordering of messages testing on MC min 4+1.
- Non dropping of messages generated from multiple clients on MC min 4+1.
- Syslogd\_helper message handling capacity flood lots of syslog messages using test client (logger), verify if no syslog message is lost ( specified rate as per new design).
- 1200/1500 msgs/sec from every node restart restart/crash syslogd\_helper on LCs and RP/correlatord and syslogd on RP.
- Configure the routing protocol ospf. Configure 5k neighbors using sub interfaces. Perform interface flapping to generate log messages and check syslogd\_helper performance.
- Enable debug for few heavy processes sysdb/gsp

# <span id="page-35-0"></span>**Configuration Examples for Alarm Management and Logging Correlation**

This section provides these configuration examples:

### **Increasing the Severity Level for Alarm Filtering to Display Fewer Events and Modifying the Alarm Buffer Size and Capacity Threshold: Example**

This configuration example shows how to set the capacity threshold to 90 percent, to reduce the size of the logging events buffer to 10,000 bytes from the default, and to increase the severity level to errors:

```
!
logging events threshold 90
logging events buffer-size 10000
logging events level errors
!
```
Increasing the severity level to errors reduces the number of alarms that are displayed in the logging events buffer, because only alarms with a severity of errors or higher are displayed. Increasing the threshold capacity to 90 percent reduces the time interval between the threshold crossing and wraparound events; the logging events buffer thus does not generate a threshold-crossing alarm until it reaches 90 percent capacity. Reducing the size of the logging events buffer to 10,000 bytes decreases the number of alarms that are displayed in the logging events buffer and reduces the memory requirements for the component.

### **Configuring a Nonstateful Correlation Rule to Permanently Suppress Node Status Messages: Example**

This example shows how to configure a nonstateful correlation rule to permanently suppress node status messages:

```
logging correlator rule node_status type nonstateful
timeout 4000
  rootcause PLATFORM INVMGR NODE_STATE_CHANGE
 nonrootcause
   alarm PLATFORM SYSLDR LC_ENABLED
    alarm PLATFORM ALPHA_DISPLAY CHANGE
  !
!
logging correlator apply rule node_status
 all-of-router
!
```
In this example, three similar messages are identified as forwarded to the syslog process simultaneously after a card boots:

PLATFORM-INVMGR-6-NODE\_STATE\_CHANGE : Node: 0/1/CPU0, state: IOS XR RUN PLATFORM-SYSLDR-5-LC\_ENABLED : LC in slot 1 is now running IOX

PLATFORM-ALPHA\_DISPLAY-6-CHANGE : Alpha display on node 0/1/CPU0 changed to IOX RUN in state default

These messages are similar. To see only one message appear in the logs, one of the messages is designated as the root cause message (the one that appears in the logs), and the other messages are considered non-root-cause messages.

The root-cause message is typically the one that arrives earliest, but that is not a requirement.

```
logging correlator rule node_status type nonstateful
 timeout 4000
 rootcause PLATFORM INVMGR NODE_STATE_CHANGE
 nonrootcause
   alarm PLATFORM SYSLDR LC_ENABLED
   alarm PLATFORM ALPHA_DISPLAY CHANGE
  !
!
```
In this example, the correlation rule named node status is configured to correlate the PLATFORM INVMGR NODE STATE CHANGE alarm (the root-cause message) with the PLATFORM SYSLDR LC\_ENABLED and PLATFORM ALPHA\_DISPLAY CHANGE alarms. The updown correlation rule is applied to the entire router.

```
logging correlator apply rule node_status
 all-of-router
!
```
After a card boots and sends these messages:

PLATFORM-INVMGR-6-NODE\_STATE\_CHANGE : Node: 0/1/CPU0, state: IOS XR RUN

PLATFORM-SYSLDR-5-LC\_ENABLED : LC in slot 1 is now running IOX

PLATFORM-ALPHA\_DISPLAY-6-CHANGE : Alpha display on node 0/1/CPU0 changed to IOX RUN in state default

the correlator forwards the PLATFORM-INVMGR-6-NODE\_STATE\_CHANGE message to the syslog process, while the remaining two messages are held in the logging correlator buffer.

In this example, the show sample output from the **show logging eventsbuffer all-in-buffer** command displays the alarms stored in the logging events buffer after the 4-second time period expires for the node\_status correlation rule:

```
RP/0/RSP0/CPU0:router# show logging events buffer all-in-buffer
#ID :C_id:Source :Time :%CATEGORY-GROUP-SEVERITY-MESSAGECODE: Text
#76 :12 :RP/0/0/CPU0:Aug 2 22:32:43 : invmgr[194]:
%PLATFORM-INVMGR-6-NODE_STATE_CHANGE : Node: 0/1/CPU0, state: IOS XR RUN
```
The **show logging correlator buffer** correlation ID command generates the following output after the one minute interval expires. The output displays the alarms assigned correlation ID 12 in the logging correlator buffer.

```
RP/0/RSP0/CPU0:router# show logging correlator buffer correlationID 46
#C_id.id:Rule Name:Source :Time : Text
#12.1 :nodestatus:RP/0/0/CPU0:Aug 2 22:32:43 : invmgr[194]:
```

```
%PLATFORM-INVMGR-6-NODE_STATE_CHANGE : Node: 0/1/CPU0, state: IOS XR RUN
#12.2 :nodestatus:RP/0/0/CPU0:Aug 2 22:32:43 : sysldr[336]: %PLATFORM-SYSLDR-5-LC_ENABLED
: LC in slot 1 is now running IOX
#12.3 :nodestatus:RP/0/0/CPU0:Aug 2 22:32:44 : alphadisplay[102]:
%PLATFORM-ALPHA_DISPLAY-6-CHANGE : Alpha display on node 0/1/CPU0 changed to IOX RUN in
state default
Because this rule was defined as nonstateful, these messages are held in the buffer
indefinitely.
```
### **Configuring a Stateful Correlation Rule for LINK UPDOWN and SONET ALARM Alarms: Example**

This example shows how to configure a correlation rule for the LINK UPDOWN and SONET ALARM messages:

```
!
logging correlator rule updown type stateful
 timeout 10000
 rootcause PKT_INFRA LINK UPDOWN
 nonrootcause
   alarm L2 SONET ALARM
  !
!
logging correlator apply rule updown
  all-of-router
!
```
In this example, suppose that two routers are connected. When the correlator receives a root-cause message, the correlator sends it directly to the syslog process. Subsequent PKT\_INFRA-LINK- UPDOWN or L2-SONET-ALARM messages matching the rule are considered leaf messages and are stored in the logging correlator buffer. If, for any reason, a leaf message (such as the L2-SONET-ALARM alarm in this example) is received first, the correlator does not send it to the logging events buffer immediately; the correlator, instead, waits until the timeout interval expires. After the timeout, if the root message is never received, all messages in the logging correlator buffer received during the timeout interval are forwarded to the syslog process.

In this example, the correlation rule named updown is configured to correlate the PKT\_INFRA-LINK-UPDOWN alarm (the root message) and L2-SONET-ALARM alarms (leaf messages associated with PKT\_INFRA-LINK-UPDOWN alarms).

```
logging correlator rule updown type stateful
 timeout 10000
 rootcause PKT_INFRA LINK UPDOWN
 nonrootcause
   alarm L2 SONET ALARM
In this example, the updown correlation rule is applied to the entire router:
logging correlator apply rule updown
 all-of-router
```
This example shows sample output from the **show logging events buffer all-in-buffer** command. The output displays the alarms stored in the logging events buffer after the one minute time period expires for the updown correlation rule configured:

```
RP/0/RSP0/CPU0:router# show logging events buffer all-in-buffer
#ID :C_id:Source :Time :%CATEGORY-GROUP-SEVERITY-MESSAGECODE: Text
#144 :46 :LC/0/7/CPU0:Jan 30 16:35:39 2004:ifmgr[130]: %PKT_INFRA-LINK-3-UPDOWN :
```
Interface POS0/7/0/0, changed state to Down

**Note** Only the first LINK UPDOWN root message is forwarded to the syslog process during the timeout interval.

The following example shows output from the **show logging correlator buffer correlationID** command generated after the one-minute interval expires. The output displays the alarms assigned correlation ID 46 in the logging correlator buffer. In the example, the PKT\_INFRA-LINK-UPDOWN root-cause message and L2-SONET-ALARM leaf messages generated during the timeout interval assigned correlation ID 46 are displayed:

```
RP/0/RSP0/CPU0:router# show logging correlator buffer correlationID 46
#C_id.id:Rule Name:Source :Time : Text
#46.1 :updown :LC/0/7/CPU0:Jan 30 16:35:39 2004:ifmgr[130]: %PKT_INFRA-LINK-3-UPDOWN :
Interface POS0/7/0/0, changed state to Down
#46.2 :updown :LC/0/7/CPU0:Jan 30 16:35:41 2004:DI_Partner[50]: %L2-SONET-4-ALARM :
SONET0_7_0_0: SLOS
```
**Note**

The subsequent PKT\_INFRA-LINK-UPDOWN and L2-SONET-ALARM leaf messages generated during the timeout interval remain in the logging correlator buffer because they are leaf messages.

This example shows output from the **show logging correlator buffer correlationID** command. The output displays the alarms assigned to correlation IDs 46 and 47, the correlation IDs associated with the PKT\_INFRA-LINK-UPDOWN and L2-SONET-ALARM root-cause messages:

RP/0/RSP0/CPU0:router# **show logging correlator buffer correlationID 46**

NO records matching query found

# <span id="page-38-0"></span>**Pulse Queue State Monitoring**

A pulse is a special notification mechanism whereby a sender sends a message to a receiving process without waiting for acknowledgment. For each pulse, memory is allocated from a separate kernel virtual space which is used to hold kernel objects. If processes are not handling these pulse messages, the pulse queue count will increase which can lead to shortage in kernel virtual space and further pulse creation can fail and even lead to crash.

The pulse queue state is calculated for every 100 millisec which is the default interval to monitor CPU usage and other memory usage. The pulse queue state will switch from Normal to Minor / Severe / Critical if the pulse queue count increases beyond the defined threshold levels and traces will be collected. Once the pulse queue state switches from Normal to Severe/Critical, the top 5 pulse queue users or processes will be identified and alarm messages will be generated for every 1 minute with process info like pid, process name, etc.

Default threshold levels for pulse queue per system(node) are as below:

- 50000 number of pulses (Critical)
- 30000 number of pulses (Severe)
- 15000 number of pulses (Minor)
- Less than 15000 (Normal)

# <span id="page-39-1"></span>**Additional References**

<span id="page-39-0"></span>The following sections provide references related to implementing and monitoring alarm logs and logging correlation on the Cisco ASR 9000 Series Router.

#### **Related Documents**

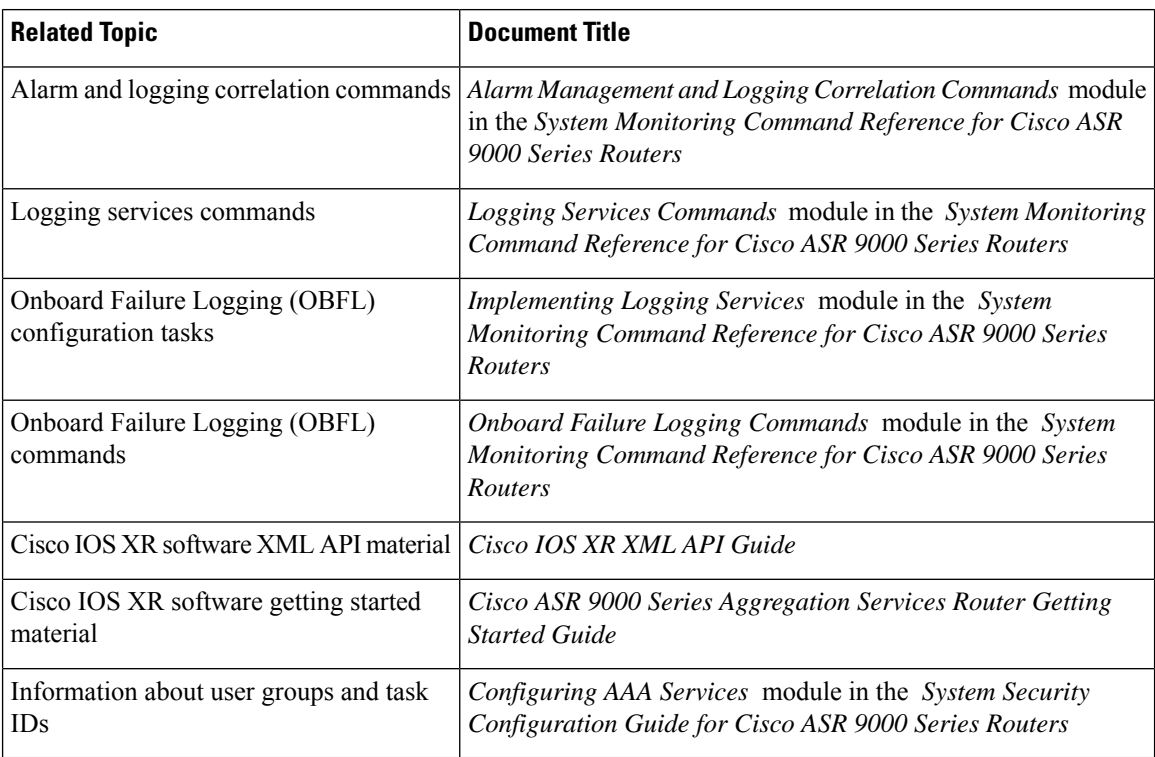

#### **Standards**

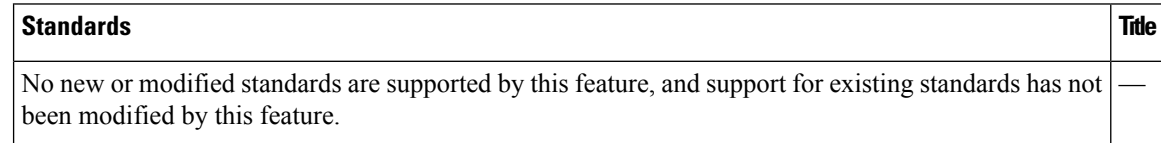

#### **MIBs**

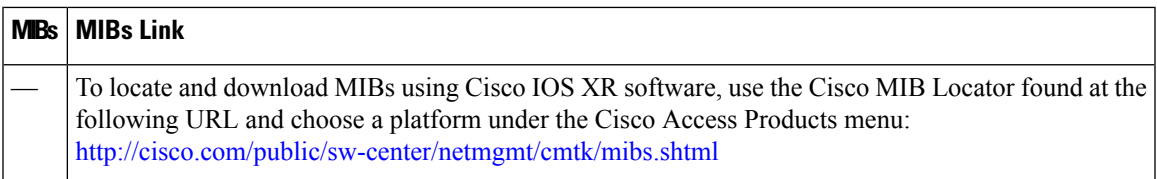

#### **RFCs**

 $\mathbf l$ 

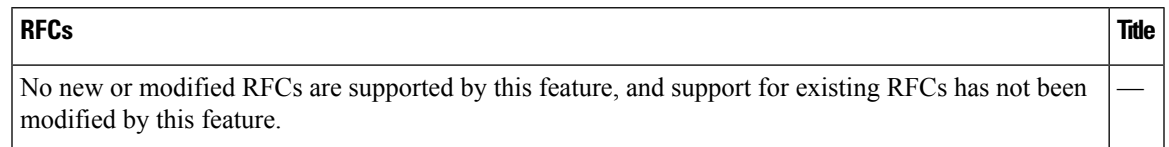

#### **Technical Assistance**

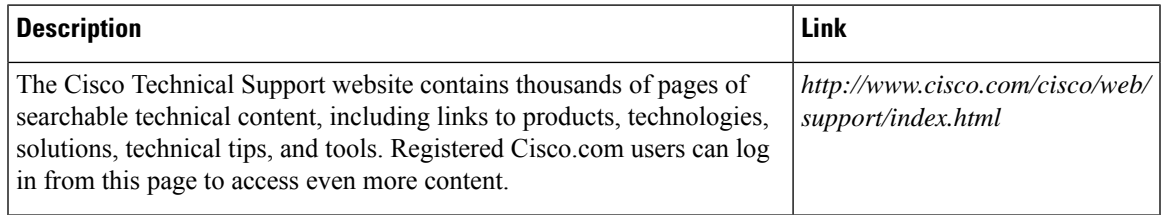

I